СОГЛАСОВАНО Генеральный директор ОАО «НМЗ «ИСКРА» РОССИЯ  $\sim$ А.Н. Вандакуров 2014 г.

Зам. директора ФГУП «СНИИМ»

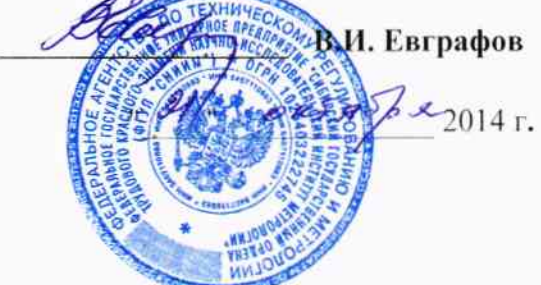

# СИСТЕМА ИЗМЕРИТЕЛЬНАЯ БАЛЛИСТИЧЕСКАЯ «Prototypa 2010/2269/E1»

Методика поверки

MII 032 - 30007 - 2014

г. Новосибирск 2014

## **СОДЕРЖАНИЕ**

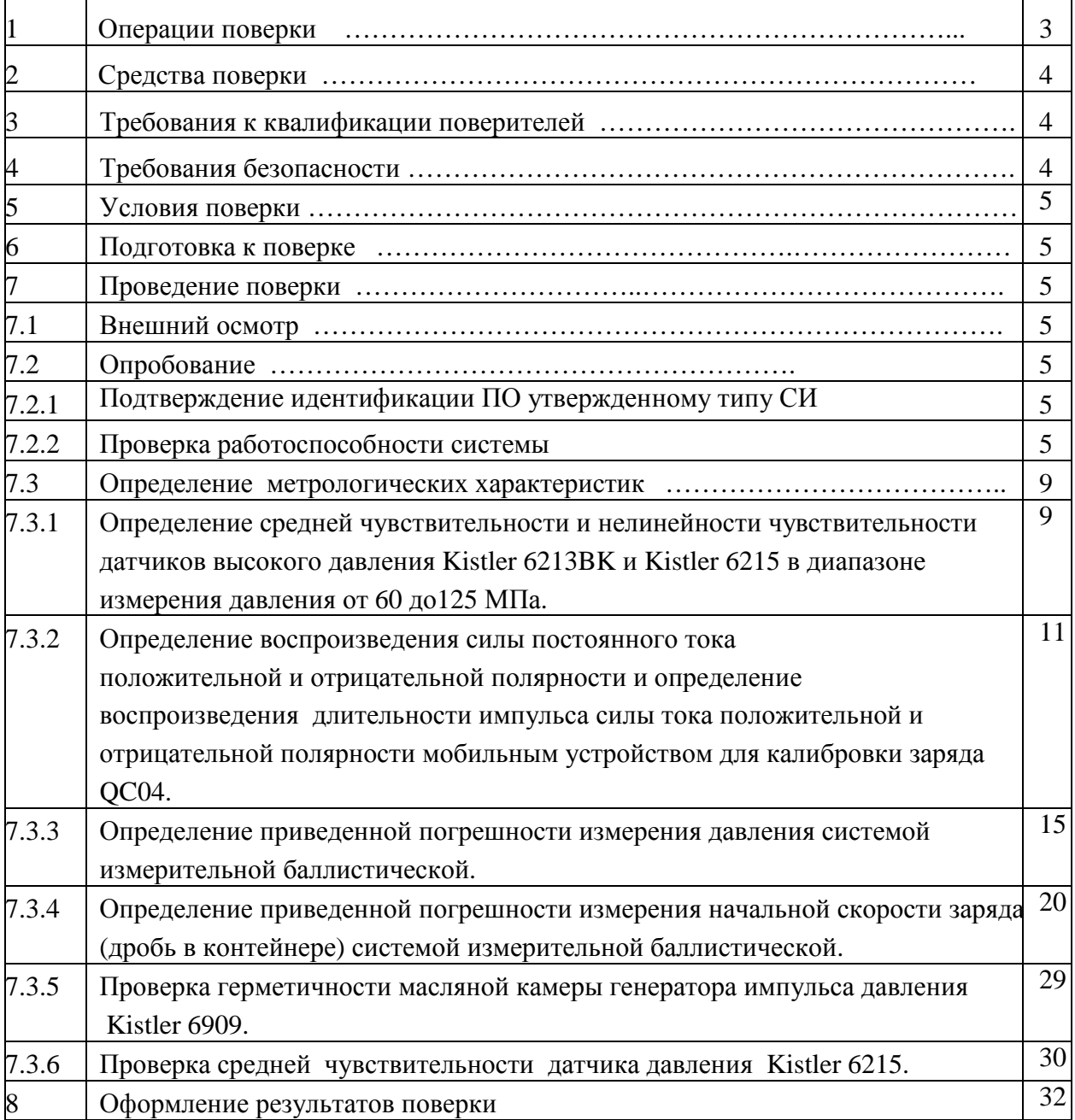

Настоящая методика поверки распространяется на систему измерительную баллистическую PROTOTYPA 2010/2269/Е1, зав.№2373 ( далее – система измерительная баллистическая) и устанавливает методику первичной и периодической поверки.

Методика соответствует требованиям РМГ 51-2002.

Интервал между поверками - 2 года.

#### **1 Операции поверки**

При проведении поверки должны выполняться операции, указанные в таблице 1.

Таблица 1

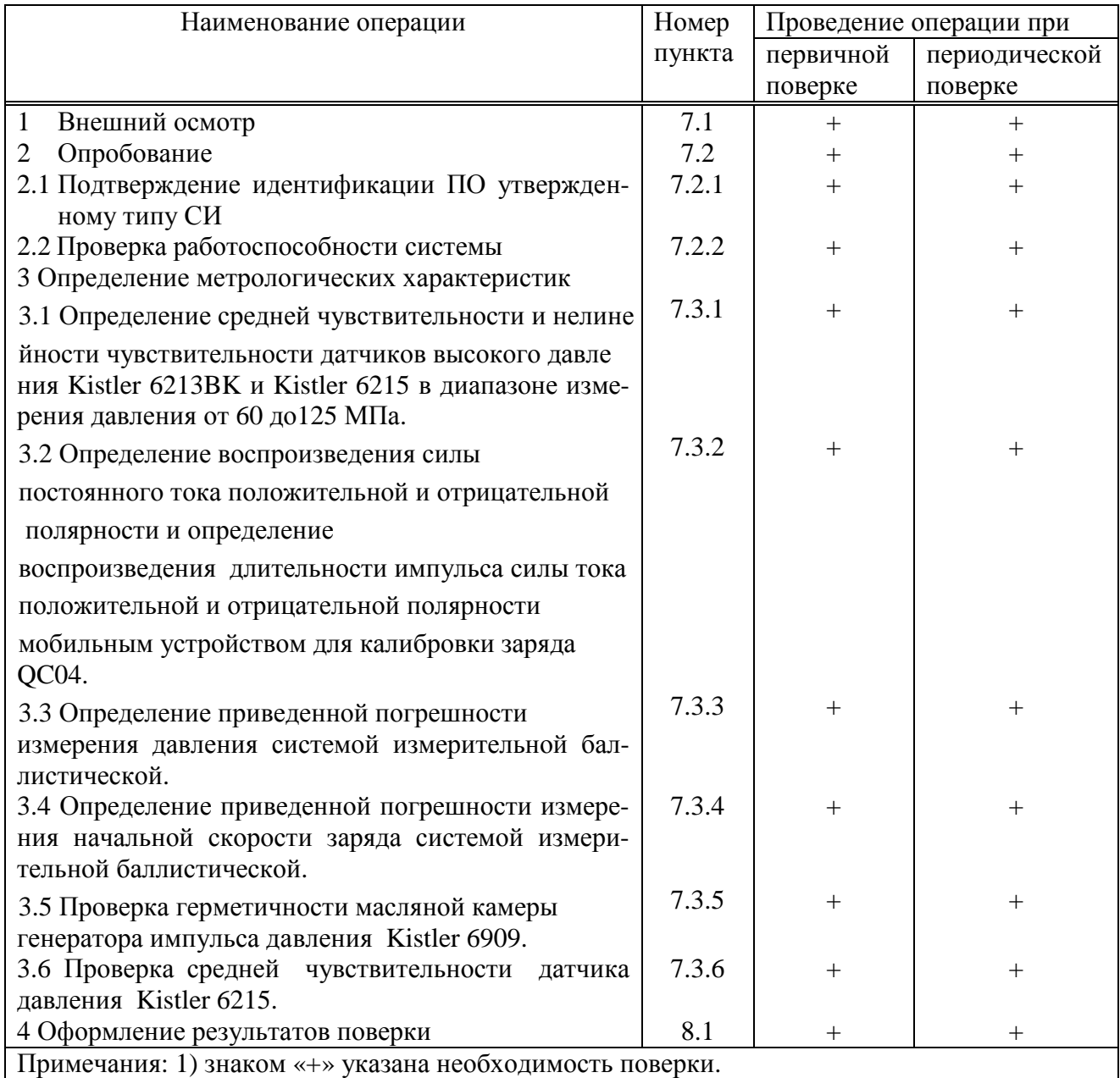

 1.2 При получении отрицательных результатов при проведении проверок или определении (контроле) метрологических характеристик поверка прекращается и система измерительная баллистическая бракуется.

## **2 Средства поверки**

 2.1 При проведении поверки должны применяться средства измерений, указанные в таблице 2.

Таблица 2

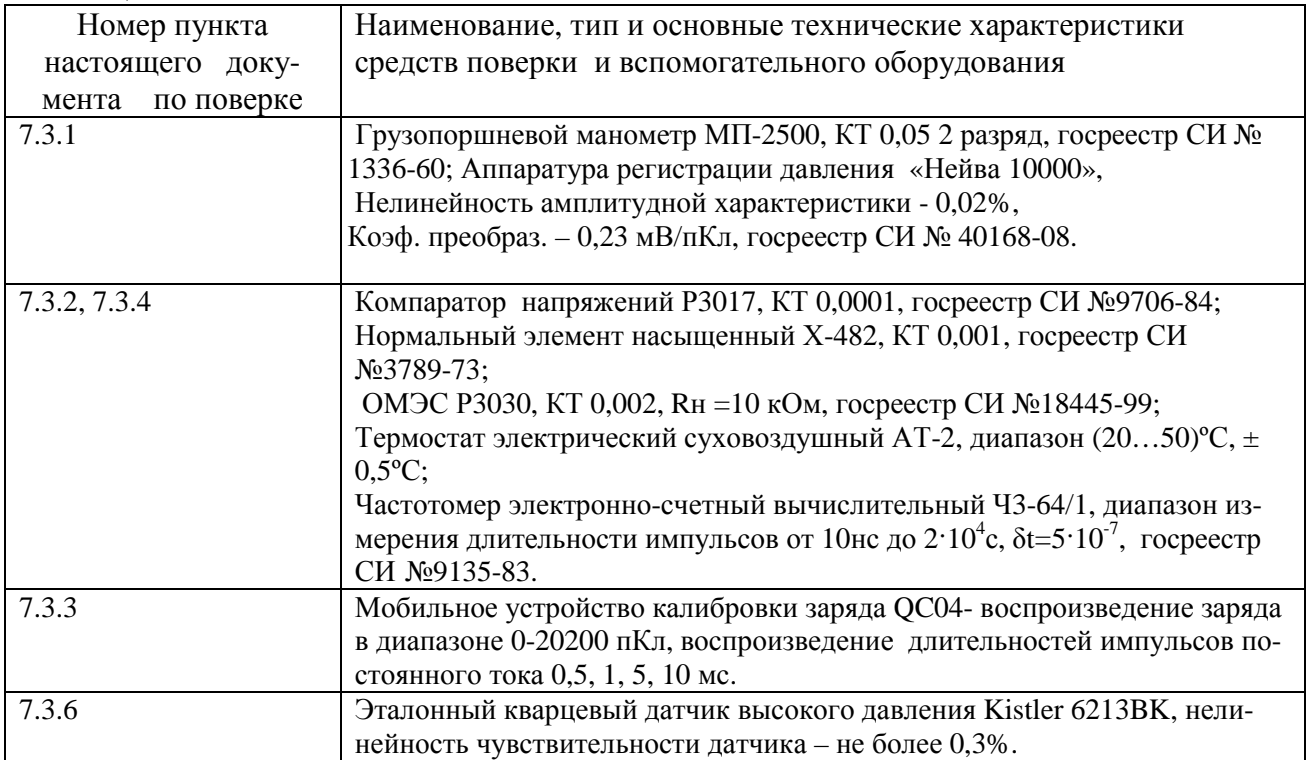

Примечание: допускается использовать другие средства измерений с указанной в таблице 2 точностью.

#### **3 Требования к квалификации поверителей**

 3.1 Проведение поверки должен осуществлять поверитель, аттестованный на право поверки электроизмерительных приборов и изучивший эксплутационную документацию на систему измерительную баллистическую PROTOTYPA 2010/2269/Е1.

#### **4 Требования безопасности**

 4.1 Для предупреждения поражения электрическим током при проведении проверок системы измерительной должны выполняться:

 - "Правила технической эксплуатации электроустановок потребителей", М., издательство НЦЭНАС, 2003г.

 - "Межотраслевые правила по охране труда при эксплуатации электроустановок ", С-Петербург, 2001г.

 4.2 Оборудование системы должно обслуживаться персоналом, имеющим квалификационную группу по электробезопасности не ниже III в соответствии с "Межотраслевыми правилами по охране труда при эксплуатации электроустановок" и изучившим настоящий документ.

4.3 Перед включением в сеть питания оборудование системы должно быть заземлено.

#### **ВНИМАНИЕ! Для защиты системы от статического электричества – использовать антистатический браслет!**

## **5 Условия поверки**

5.1 При проведении поверки должны соблюдаться следующие условия:

- температура воздуха (20 $\pm$ 2) °C;
- относительная влажность воздуха от 30 до 80 % при 20 °С;
- давление от 84 до 106,7 кПа (630 795 мм рт. ст.);
- напряжении сети питания (220  $\pm$  4,4) В;
- частоте сети питания (50 $\pm$ 0,5) Гц.

#### **6 Подготовка к поверке**

 6.1 Оборудование системы и эталонные средства поверки до начала поверки должно быть выдержано в условиях, указанных в п. 5.1, не менее 4 часов.

 6.2 Перед проведением поверки необходимо изучить эксплуатационную документацию на оборудование системы, эталонные средства поверки и указания по технике безопасности.

 6.3 Эталонные средства поверки должны иметь действующие свидетельства о поверке в соответствии с ПР50.2.006-94 «ГСИ. Порядок проведения поверки средств измерений».

## **7 Проведение поверки**

## **7.1 Внешний осмотр**

 7.1.1 Внешний осмотр оборудования системы измерительной проводят в выключенном состоянии. Не допускаются к дальнейшей поверке оборудование, у которого обнаружена хотя бы одна из перечисленных ниже неисправностей:

неудовлетворительное крепление разъемов и зажимов для подключения внешних цепей;

повреждение соединительных кабелей между оборудованием системы и ПЭВМ;

повреждения наружных частей;

несовпадение заводских номеров оборудования, входящего в состав системы измерительной;

повреждение пломб госповерителя на оборудовании системы и эталонных средствах  $\sim$   $$ поверки .

## **7.2 Опробование**

7.2.1 Подтверждение идентификации ПО утвержденному типу СИ.

 7.2.1.1 Целостность пломб госповерителя при проведении внешнего осмотра оборудования системы свидетельствует том, что ПО, применяемое при проведении поверки соответствует ПО при испытаниях в целях утверждения типа СИ.

7.2.2 Проверка работоспособности системы

7.2.2.1 Подсоединить мобильное устройство калибровки заряда QC04 (далее - QC04) прилагаемыми коаксиальными кабелями к баллистическому анализатору BA04S (далее - BA04S)-

соответственно.

**BA04S: OC04:** 

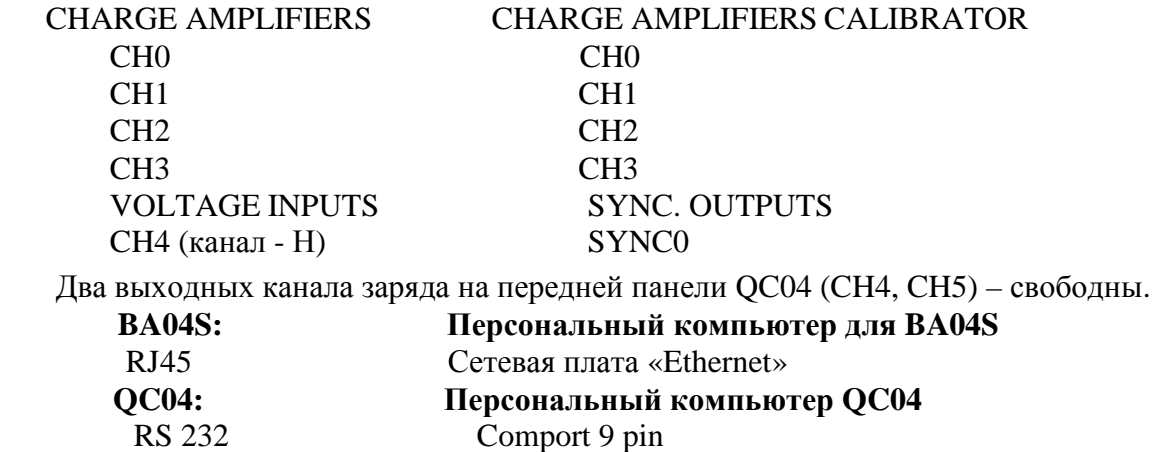

 Схема соединений баллистического анализатора BA04S с калибратором заряда QC04 приведена на рисунке 7.1.

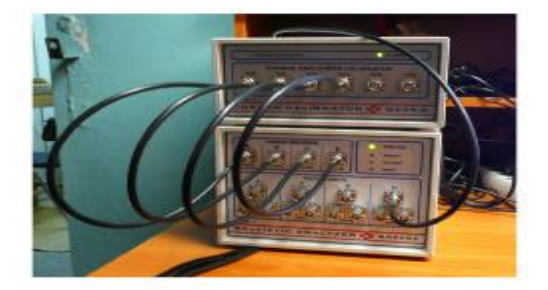

Рис. 7.1

7.2.2.2 Подключить адаптеры питания BA04S и QC04 к сети 220 В, 50 Гц**.**

 7.2.2.3 Включить управляющий компьютер для BA04S и управляющий компьютер для OC04.

7.2.2.4 Включить BA04S и QC04 через минуту после включения компьютеров.

 О том, что BA04S и QC04 включены сигнализирует свечение индикаторов «POWER ON» зеленым цветом на передних панелях BA04S и QC04.

 На передней панели BA04S через 15 секунд вспыхивают индикаторы (PRETRIGGER – ПРЕДВАРИТЕЛЬНЫЙ ЗАПУСК; DATA COMP. – КОМПИЛЯТОР ДАННЫХ; DATA READY- ДАННЫЕ ГОТОВЫ ) это указывает на правильное функционирование баллистического анализатора BA04S и о том что прибор готов для эксплуатации.

 7.2.2.5 В компьютере для BA04S запустить программу «BA Control. exe». В панели «BA Control» выбрать «Фaйл > Нoвый».

|        | Да         |
|--------|------------|
| Browse | Х Отменить |
|        |            |
|        |            |
|        |            |

Рис. 7. 2 Панель «Новый»

 7.2.2.6 Нажать виртуальную кнопку «Да» в панели «Новый». Откроется панель «Report form». Смотри рисунок 7.3.

 7.2.2.7 В панели «Report form» в окне «Название» задать название файла для измерения. Рекомендуемое название файла: например «Калибровка BA ». Программа «BA Control» автоматически дополнит дату перед названием файла для получения окончательного названия: ГОД-МЕСЯЦ-ДЕНЬ.

 7.2.2.8 В панели «Report form» нажать виртуальную кнопку «Да». Отобразится панель «Баллистический aнализатор» в которой устанавливаются параметры измерения баллистического анализатора BA04S. Установленные параметры соответствуют последнему произведенному измерению. Смотри рисунок 7.4.

 7.2.2.9 Нажать виртуальную кнопку «Тест» на панели «Баллистический aнализатор» при этом откроется панель «Напряжение на вводах», смотри рисунок 7.5

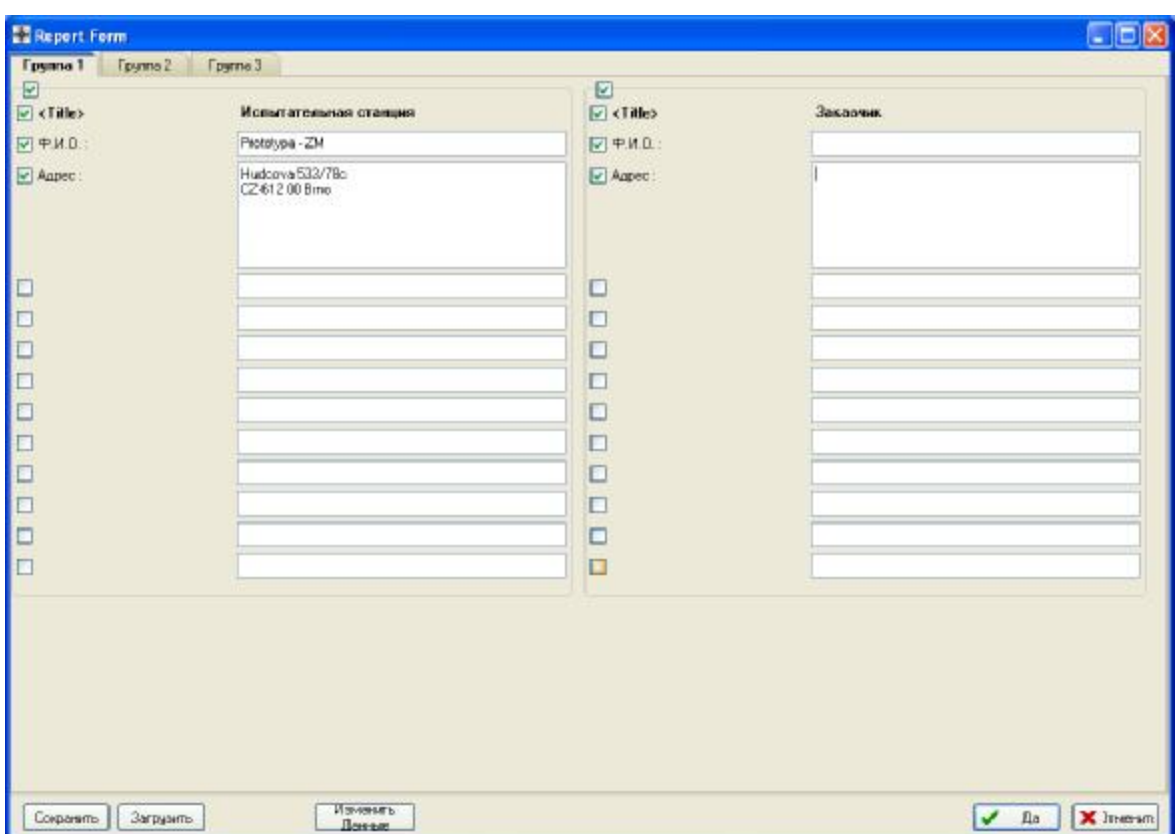

Рис. 7.3 Панель «Report form»

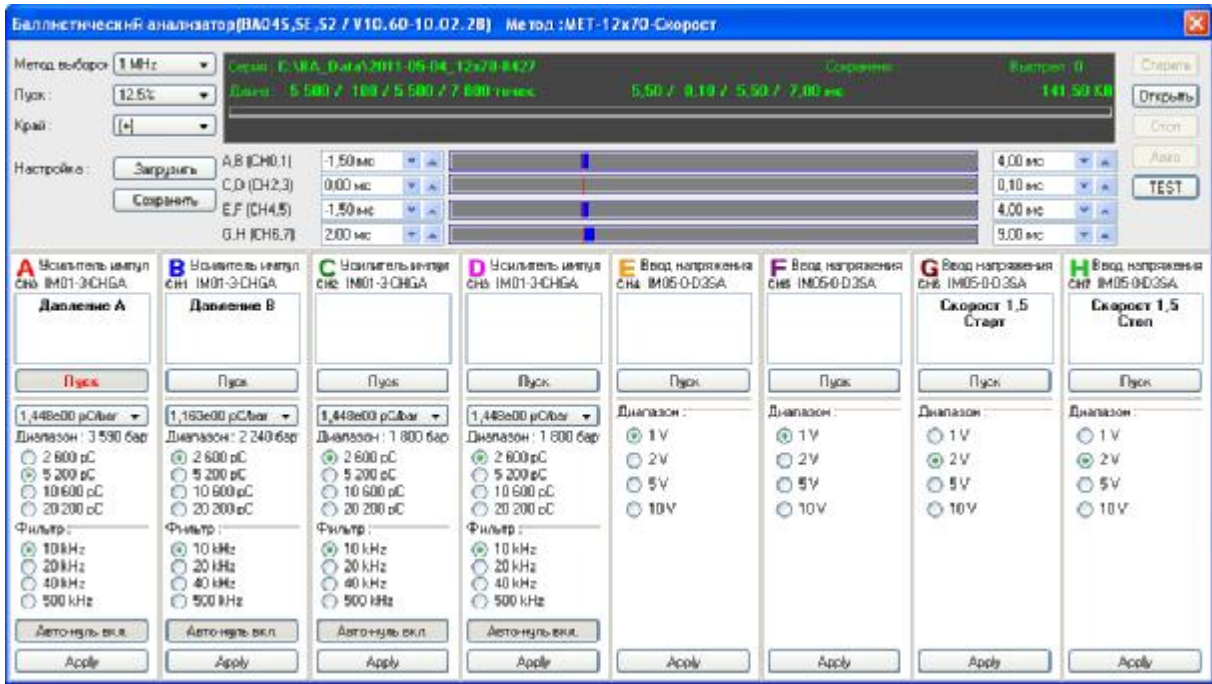

#### Рис. 7.4 Панель «Баллистический анализатор» – настройки

 При открывании панели «Тест» производится контроль измерительной системы. На панели «Напряжение на вводах» периодически указываются напряжения постоянного тока на входах баллистического анализатора (каналы A - H)

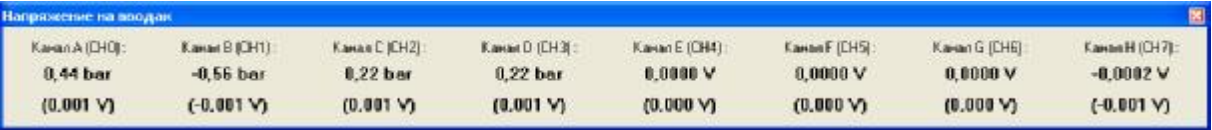

Рис. 7.5 Панель «Напряжение на вводах»

7.2.2.10 Закрыть панель, нажав красную кнопку  $\mathbb{X}_{\mathsf{B}}$  правом верхнем углу панели, при этом откроется панель «Баллистический анализатор», см рисунок 7.4.

7.2.2.11 Свернуть программу «BA Control.exe».

 7.2.2.12 На компьютере, для QC04 запустить программу «QCControl.exe». На экране компьютера появится панель «QC04 Charge Calibration (Калибратор заряда)», смотри рис.7.6.

 7.2.2.13 Нажатием левой кнопки мышки активировать в основном окне кнопку «Tools (инструменты)» и выбрать comport 1 или 2 или 3 для связи компьютера с калибратором заряда QC04.

 7.2.2.14 Нажатием левой кнопки мышки активировать в окне «Impulse (импульс)» первую сверху кнопку «импульс с положительным передним фронтом».

 7.2.2.15 Активировать в окне «Time, ms (время, мс)» кнопку «0,5». В окне «Amplitude (амплитуда)» в строчке «Range (диапазон)» появится значение 10000 pC.

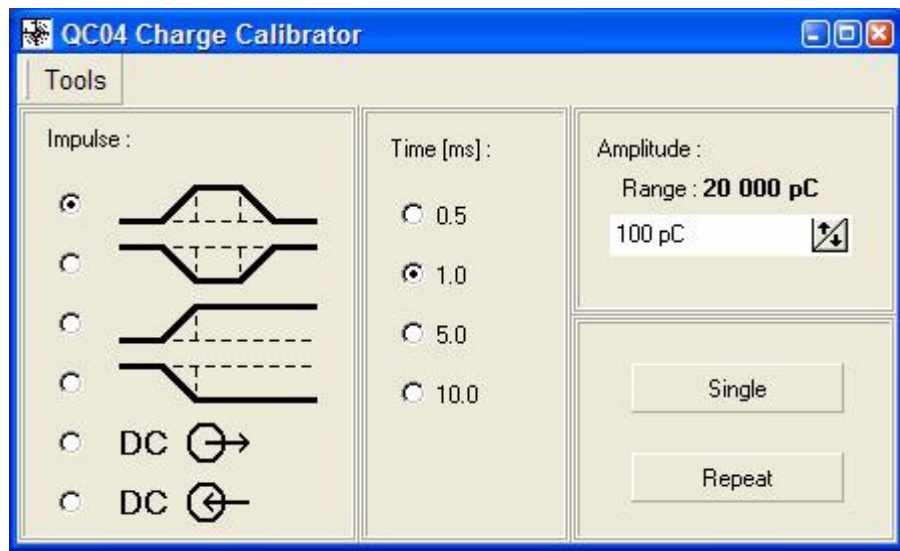

Рис.7.6 Панель «QC04 Charge Calibration (Калибратор заряда)»

7.2.2.16 Установить в строчке ниже, стрелками ↑↓, значение 1000 pC (пКл).

 7.2.2.17 Активировать кнопку «Single (сигнал)», при этом примерно на 30 секунд точки выбранных параметров и надпись «Single (сигнал)» станут неактивными, затем возвратятся в активное состояние.

7.2.2.18 Закрыть программу «QCControl.exe».

 Выполнение пунктов 7.2.2.4 -7.2.2.18 свидетельствует о работоспособности и правильном функционировании измерительной системы, в противном случае дальнейшая поверка прекращается.

#### **7.3 Определение метрологических характеристик.**

#### **7.3.1 Определение средней чувствительности и нелинейности чувствительности датчиков высокого давления KISTLER 6213BK, KISTLER 6215 в диапазоне измерения от 60 до 125 МПа.**

 7.3.1.1 Подготовить грузопоршневой манометр типа МП 2500 и аппаратуру для регистрации давления «Нейва 10000» в соответствии с соответствующими инструкциями по эксплуатации.

 7.3.1.2 Подготовить поверяемый датчик давления к использованию в соответствии с инструкцией по эксплуатации и вкрутить его в переходник АЩВ8.253.004, используя моментный ключ, с усилием 40 Нм.

 Момент затяжки датчика давления KISTLER 6213BK – 35 Нм, момент затяжки датчика давления KISTLER 6215 – 20 Нм.

7.3.1.3 Включить питание компьютера и аппаратуру «Нейва 10000».

 7.3.1.4 Подключить выход первого канала аппаратуры к первому каналу АЦП компьютера.

7.3.1.5 Выставить предел чувствительности на аппаратуре равной 20000 пКл.

 7.3.1.6 Подключить, с помощью кабеля, датчик давления KISTLER 6213BK к первому каналу усилителя заряда аппаратуры «Нейва 10000».

7.3.1.7 Запустить на компьютере программу « Calibration».

 7.3.1.8 Нажать кнопку « Параметры», находящуюся в верхней строке меню, затем вкладку « Количество датчиков».

 7.3.1.9 Установить регистрацию датчика, отметив данную позицию, нажать кнопку «ОК».

7.3.1.10 Нажать кнопку «ON», при этом запустится цифровой вольтметр.

 7.3.1.11 Нажать кнопку «Регистрация» и отметить галочкой пункт «Использовать сброс давления», при этом появится клавиша «Сброс».

 7.3.1.12 Вписать в окне «Выставляемое давление» значение давления, которое будет подано на датчик – 60 МПа.

 7.3.1.13 В соответствии с РЭ на градуировачный пресс создать давление 60 МПа. 7.3.1.14 Включить усилитель заряда на аппаратуре «Нейва 10000» установкой тумблера в положение «Б».

 7.3.1.15 Нажать клавишу «Сброс», после чего произойдет автоматический сброс давления и в таблице появятся значения давления, заряда и чувствительности.

7.3.1.16 Зафиксировать значения давления, заряда и чувствительности.

 7.3.1.17 Отключить усилитель заряда, установив тумблер в положение «0» на аппаратуре «Нейва 10000».

7.3.1.18 Выполнить пункты 7.3.12 – 7.3.17 для давления 60 МПа три раза

7.3.1.19 Выполнить пункты 7.3.12 – 7.3.18 для давлений –75, 90, 100, 125 МПа.

7.3.1.20 Выполнить пункты 7.3.1.1 - 7.3.1.19 для датчика давления Kistler 6215.

 7.3.1.21 Результаты поверки обрабатываются по специальной программе, использующей следующие формулы и методы вычислений:

 Вычисление средней арифметической чувствительности поверяемого датчика давления при Pi определяют по формуле:

$$
\vec{Ai}(pi) = \frac{\overset{n}{\mathbf{a}} Ai(pi)}{n} , \text{ } n \text{Kn/MIIa, } \text{ } \text{rge} \tag{1}
$$

*Ai(pi)* – значения измеренных чувствительностей для каждого из вышеперечисленных давлений,

*n –* количество нагружений.

 Предварительное значение средней чувствительности поверяемого датчика давления в диапазоне измерения давлений определяется по формуле:

$$
A' = \frac{\sum_{i=1}^{n} P_i \times Q_i}{\sum_{i=1}^{n} P_i^{2}}, \quad \text{πKπ/MTIa}
$$
 (2)

 Определение наибольших отклонений реальных точек измерения заряда в обе стороны от прямой линии, характеризующейся чувствительностью *А*΄ определяется по формулам:  $+\Delta$ Omax =  $\int$  Oi - *A*'·Pi  $\int$  max, пКл, (3)

 $-\Delta Q$ max =  $| A' \cdot P$ i - Qi  $| max, \pi K \pi$  (4)

 +ΔQmax – наибольшее положительное отклонение значений заряда; -ΔQmax – наибольшее отрицательное отклонение значений заряда.

Определение уточненного значения средней чувствительности *Aср*, производится методом последовательных приближений (итераций), исходя из условия:

 $|\rightarrow \Delta Q$ max $| = |\rightarrow \Delta Q$ max $|$  (5)

Определение приведенного значения нелинейности чувствительности датчика давления, производится по формуле:

$$
\gamma = \pm \frac{|+DQ \max|}{Qp_m} \cdot 100\%, \text{ r,}
$$
 (6)

 Qpm = Sср·Pm – максимальный выходной сигнал датчика давления при максимальном давлении 125 МПа.

 Результаты поверки считаются положительными, если: - средняя чувствительность для датчика давления Kistler 6213 BK - равна или больше 12 пКл/МПа (1,2 рС/bar), а нелинейность не более 0,3%;

- средняя чувствительность для датчика давления Kistler 6215 – равна или больше 14 пКл/МПа (1,4 pС/bar), а нелинейность не более 1,0%.

 **7.3.2 Определение воспроизведения силы постоянного тока положительной и отрицательной полярности и определение воспроизведения длительности импульса силы тока положительной и отрицательной полярности мобильным устройством для калибровки заряда QC04** (далее – калибратор заряда)**.** 

 7.3.2.1 Для проведения поверки необходимо поместить в камеру термостата однозначную меру электрического сопротивления (далее - ОМЭС) Р3030 с номинальным сопротивлением равным 10 кОм и присоединить потенциальные зажимы ОМЭС к компаратору напряжений Р3017 соблюдая полярность. Токовые зажимы ОМЭС, через коаксиальный кабель, входящий в комплект калибратора и коаксиальный удлинитель, длиной один метр (время задержки импульса не более 5 нс), соединить с выходным каналом «CH0» калибратора заряда QC04 соблюдая полярность.

 7.3.2.2 Подать напряжение питания на компаратор напряжений Р3017, калибратор заряда QC04, компьютер и включить их.

 7.3.2.3 Включить термостат и установить температуру в камере термостата равную плюс 20ºС.

7.3.2.4 Прогреть включенные приборы в течении двух часов

 7.3.2.5 На компьютере запустить программу «QCControl.exe». На экране компьютера появится панель «QC04 Charge Calibration (Калибратор заряда)», смотри рис.7.6.

 7.3.2.6 Нажатием левой кнопки мышки активировать в основном окне кнопку «Tools (инструменты)» и выбрать comport 1 или 2 или 3 для связи компьютера с калибратором заряда QC04.

 7.3.2.7 Активировать в окне «Impulse (импульс)» пятую сверху кнопку «DC→». В окне «Amplitude (амплитуда)» в строчке «Range (диапазон)» появится значение 20мкА. В строчке ниже появится значение 0,0 мкА.

7.3.2.8 Активировать кнопку «Single (сигнал)».

 7.3.2.9 Измерить падение напряжения на ОМЭС компаратором напряжений Р3017 на диапазоне 100 мВ, предварительно установить нули, смотри ТО и ИЭ на блок измерительный компаратора напряжений Р3017 - 6.348.145 ТО.

7.3.2.10 Зафиксировать результат измерения.

 7.3.2.11 Вычислить воспроизводимую, калибратором заряда QC04, силу постоянного тока по формуле:

$$
I=U/R, \quad \text{rge} \tag{7}
$$

U- измеренное напряжение на ОМЭС, мВ;

R - действительное сопротивление ОМЭС, кОм;

I — вычисленное значение силы тока, мкА.

7.3.2.12 Установить стрелками ↑↓ значение воспроизводимой силы тока равной 5мкА.

7.3.2.13 Выполнить действия по п.п. 7.3.2.8 – 7.3.2.11.

7.3.2.13 Установить стрелками ↑↓ значение воспроизводимой силы тока равной 10мкА.

7.3.2.14 Выполнить действия по п.п. 7.3.2.8 – 7.3.2.11.

 7.3.2.15 Установить диапазон измерения напряжений на компараторе Р3017 равный 1 В и установить нули на этом диапазоне.

7.3.2.16 Установить стрелками ↑↓ значение воспроизводимой силы тока равной 20мкА.

7.3.2.17 Выполнить действия по п.п. 7.3.2.8 – 7.3.2.11.

7.3.2.18 Подсоединить ОМЭС к каналу «CH1» калибратора заряда QC04.

 7.3.2.19 Выполнить поочередно действия п.п. 7.3.2.8 – 7.3.2.17 для выходного канала «CH1».

 7.3.2.20 Выполнить поочередно действия п.п. 7.3.2.8 - 7.3.2.19 для каналов «CH2», «CH3», «CH4», «CH5» калибратора заряда QC04.

 7.3.2.21 Закрыть программу «QCControl.exe» и выключить калибратор заряда QC04. Подсоединить ОМЭС к каналу «CH0» калибратора заряда QC04

 7.3.2.22 Изменить полярность присоединения компаратора Р3017 к потенциальным зажимам ОМЭС.

 7.3.2.23 Установить диапазон измерения напряжения на компараторе Р3017 равный 100мВ и выставить нули на этом диапазоне измерения.

7.3.2.24 Включить калибратор заряда QC04 и запустить программу QCControl.exe.

 7.3.2.25 В окне «Impulse (импульс)» активировать шестую сверху кнопку «DC←». В окне «Amplitude (амплитуда)» в строчке «Range (диапазон)» появится значение 20мкА. В строчке ниже появится значение 0,0 мкА.

 7.3.2.26 Выполнить поочередно действия п.п. 7.3.2.8 – 7.3.2.17 для выходных каналов «CH0», «CH1», «CH2», «CH3», «CH4», «CH5» калибратора заряда QC04.

 7.3.2.27 Закрыть программу QC Control.exe, выключить компаратор напряжений Р3017 и калибратор зарядов QC04. Отсоединить компаратор напряжений Р3017 от ОМЭС.

 Результаты проверки воспроизведения силы постоянного тока положительной и отрицательной полярности мобильным устройством для калибровки заряда QC04 считается положительными, если приведенная погрешность между воспроизводимым значением силы тока и вычисленным значением силы тока по формуле (7) не превышает  $\pm$  0.02% и определяется по формуле:

 $\delta I_{1\%} = \pm [(\text{IBLY. - Isocmp. / Ik}) \cdot 100], \text{ rge}$  (8) Iвыч. – вычисленное значение силы тока по формуле (1), мкА;

Iвоспр.- установленное значение силы тока, мкА;

 Iк – конечное значение диапазона воспроизведения силы постоянного тока положительной или отрицательной полярности, мкА.

 7.3.2.28 Для определения погрешностей воспроизведения длительностей импульса силы тока положительной и отрицательной полярности калибратором заряда QC04 необходимо присоединить к потенциальным зажимам ОМЭС частотомер электронно-счетный Ч3-64/1 в режиме измерения длительности импульса положительной полярности.

Частотомер перед измерениями должен быть прогрет не менее двух часов.

 Присоединить токовые зажимы ОМЭС к каналу «CH0» калибратора зарядов QC04 кабелем, входящим в комплект QC04.

 7.3.2.29 Включить устройство для калибровки заряда QC04 и прогреть его не менее одного часа.

 7.3.2.30 Запустить программу QC04/QCControl. exe. На экране монитора компьютера появится панель, смотри рис.7.6.

 7.3.2.31 Активировать в окне «Impulse (импульс)» первую сверху кнопку «импульс с положительным передним фронтом».

 7.3.2.32 Активировать в окне «Time, ms (время, мс)» кнопку «0,5». В окне «Amplitude (амплитуда)» в строчке «Range (диапазон)» появится значение 10000 pC.

7.3.2.33 Установить в строчке ниже, стрелками ↑↓, значение 10000 pC.

7.3.2.34 Активировать кнопку «Single (сигнал)».

 7.3.2.35 Измерить частотомером Ч3-64/1 установленную длительность импульса. Для достоверности измерения активирование кнопки «Single (сигнал)» произвести три раза.

7.3.2.36 Зафиксировать результат измерения длительности импульса.

 7.3.2.37 Активировать в окне «Time, ms (время, мс)» кнопку «1,0». В окне «Amplitude (амплитуда)» в строчке «Range (диапазон)» появится значение 20000 pC.

7.3.2.38 Установить в строчке ниже, стрелками ↑↓, значение 20000 pC.

7.3.2.39 Выполнить п.п. 7.3.2.34 – 7.3.2.36.

 7.3.2.40 Активировать в окне «Time, ms (время, мс)» кнопку «5,0». В окне «Amplitude (амплитуда)» в строчке «Range (диапазон)» появится значение 100000 pC.

7.3.2.41 Установить в строчке ниже, стрелками ↑↓, значение 50000 pC.

7.3.2.42 Выполнить п.п. 7.3.2.34 – 7.3.2.36.

 7.3.2.43 Активировать в окне «Time, ms (время, мс)» кнопку «10,0». В окне «Amplitude (амплитуда)» в строчке «Range (диапазон)» появится значение 200000 pC.

7.3.2.44 Установить в строчке ниже, стрелками ↑↓, значение 100000 рС.

7.3.2.45 Выполнить п.п. 7.3.2.34 – 7.3.2.36

 7.3.2.46 Выполнить п.п. 7.3.2.32 – 7.3.2.45 поочередно для выходных каналов «CH1», «CH2», «CH3», «CH4», «CH5» калибратора заряда QC04.

 7.3.2.47 Активировать в окне «Impulse (импульс)» вторую сверху кнопку «импульс с отрицательным передним фронтом».

 7.3.2.48 Установит частотомер электронно-счетный Ч3-64/1 в режиме измерения длительности импульса отрицательной полярности

 7.3.2.49 Выполнить п.п. 7.3.3.5 – 7.3.3.18 поочередно для выходных каналов «CH0», «CH1», «CH2», «CH3», «CH4», «CH5» калибратора заряда QC04.

 7.3.2.50 Свернуть программу «QCControl.exe», выключить устройство калибровки заряда QC04, частотомер Ч3-64/1 и разобрать собранную схему соединений приборов.

 Результаты проверки погрешности воспроизведения длительностей импульса силы тока положительной и отрицательной полярности калибратором заряда QC04 считаются положительными, если погрешность между воспроизведенными длительностями импульсов силы

тока и измеренными длительностями импульса силы тока не превышает  $\pm$  0,1% и определяется по формуле:

$$
\Delta \tau_{H, \%} = \pm [(\tau_{H3M.} - \tau_{BOCIP.}/\tau_{H3M}) \cdot 100], \qquad \text{rge} \tag{9}
$$

τизм. - измеренное значение длительности импульса тока, мс; τвоспр.- установленное значение длительности импульса тока, мс.

#### **7.3.3 Определение погрешности измерения давления системой измерительной баллистической .**

 7.3.3.1 Подсоединить мобильное устройство калибровки заряда QC04 (далее - QC04) прилагаемыми коаксиальными кабелями к баллистическому анализатору BA04S (далее - BA04S), смотри пункт 7.2.2.1.

7.3.3.2 Подключить адаптеры питания BA04S и QC04 к сети 220 В, 50 Гц**.**

 7.3.3.3 Включить управляющий компьютер соединенный с BA04S и управляющий компьютер соединенный с QC04.

7.3.3.4 Включить BA04S и QC04 через минуту после включения компьютеров.

 О том, что BA04S и QC04 включены сигнализирует свечение индикаторов «POWER ON» зеленым цветом на передних панелях BA04S и QC04.

 7.3.3.5 Прогреть BA04S и QC04 в течении одного часа. Убедится в том, измерительная система готова к измерениям с наивысшей точностью. О готовности измерительной системы свидетельствует состояние индикаторов на передней панели BA04S:

- индикатор питания «POWER ON» - светится зеленым цветом;

- индикатор «DATA READY- ДАННЫЕ ГОТОВЫ» - светится красным цветом.

 7.3.3.6 Запустить программу «BA Control. exe» в компьютере для BA04S. В панели «BA Control» выбрать «Фaйл > Нoвый», смотри рисунок 7.2

 7.3.3.7 Нажать виртуальную кнопку «Да» в панели «Новый». Откроется панель «Report form», смотри рисунок 7.3

 7.3.3.8 В панели «Report form» в окне «Название» задать название файла для измерения. Рекомендуемое название файла: например «Калибровка системы- диапазон 2600». Программа «BA Control» автоматически дополнит дату перед названием файла для получения окончательного названия: ГОД-МЕСЯЦ-ДЕНЬ.

 7.3.3.9 Нажать виртуальную кнопку «Да» в панели «Report form». Отобразится панель «Баллистический aнализатор» в которой устанавливаются параметры измерения баллистического анализатора BA04S. Установленные параметры соответствуют последнему произведенному измерению, смотри рисунок 7.4.

 7.3.3.10 Нажать виртуальную кнопку «Открыть» в панели «Баллистический aнализатор», вызывается панель «Открыть», смотри рисунок 7.7.

7.3.3.11 Загрузить требуемую методику измерения - файл "CAL-CTBF-D3SA-DEF-CHGA 0-3-R02k6 with QC.ba " – методика измерения давления (заряда) в диапазоне до 260 МПа (2600 пКл) с помощью мобильного устройства калибровки заряда QC04.

 7.3.3.12 Нажать виртуальную кнопку «Загрузить» в панели «Открыть» Открывается панель «Баллистический aнализатор», производится автоматическая настройка параметров измерения, смотри рисунок 7.8.

 В столбцах A, B, C, D панели (усилители импульсов) автоматически установятся значения чувствительности виртуальных датчиков давления -  $1,000e00$  pC/bar (10,00e00 пКл/МПа) – это означает, что измеренные значения давления равны значениям заряда.

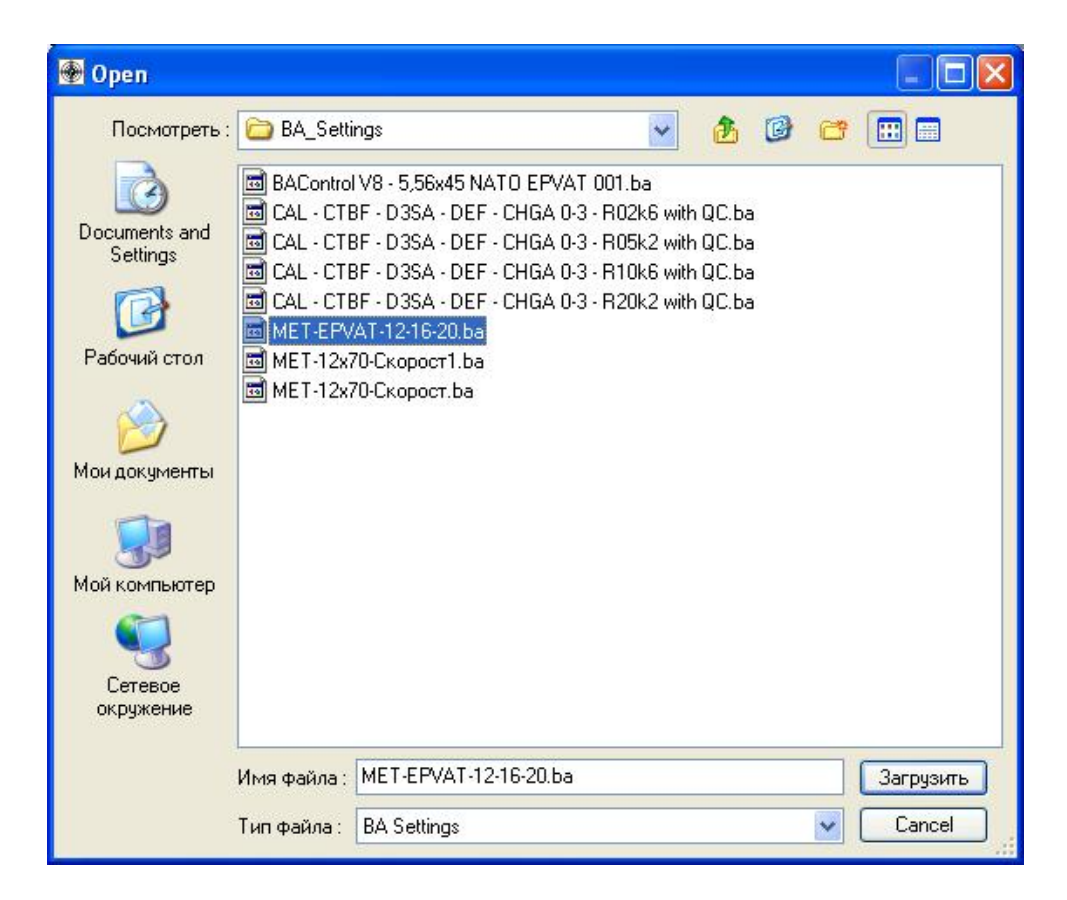

Рис. 7.7 Панель «Открыть»

 7.3.3.13 В столбцах A, B, C, D (усилители импульсов) установить конечный диапазон измерения заряда равный - 2600 pC.

|                                                                                                    |                      |                                                                                                    |                                                                                                    | Баллистический анализатор (ВАО45,5Е,52 / V10.60-10.02.2В) Метод: МЕТ-12х70-Скорост                                                                                                    |                                                                                               |                                                                                                    |                                                                                                    | ×                                                                                                    |
|----------------------------------------------------------------------------------------------------|----------------------|----------------------------------------------------------------------------------------------------|----------------------------------------------------------------------------------------------------|----------------------------------------------------------------------------------------------------|-----------------------------------------------------------------------------------------------|----------------------------------------------------------------------------------------------------|----------------------------------------------------------------------------------------------------|----------------------------------------------------------------------------------------------------|
| Merca sudapor   1 MHz<br><b>ITyon:</b><br>Край                                                                                                    | 12.62<br>$[$ $($ $+$ | ۰<br>۰<br>٠                                                                                                    | cut EARA Data\2011-06-04, 12x70-R427<br>лича 5 500 / 100 / 5 500 / 7 600 тичес.                                                                                                    |                                                                                                    | 5.50 / 8.10 / 5.50 / 7.00 ex.                                                                 | <b>Copernic</b>                                                                                     | <b>Ruttpen II</b>                                                                                                    | Chipera<br>141.50 KB<br><b>Dript-ma</b><br>Crion                                                                               |
| Настройка                                                                                                    |                      | ABICH0.11<br><b>Загрузить</b><br>C.D (DH2.3)<br>Сохранить<br>E.F (CH4.5)<br>G.H ICHE.71                                                                                             | $-1.50 \text{ au}$<br><b>HOW</b><br>0.00 <sub>100</sub><br><b>A</b><br>$-1.50$ MC<br>w.<br>×<br>÷<br>2.00 мс<br>×                                                                                      |                                                                                                    |                                                                                               |                                                                                                    | 4.00 Mg<br>$0.10$ asc.<br>4.00 ме<br>$9.00$ and                                                                                | Aska<br><b>TA</b><br>$x_{14}$<br>TEST<br>4 <sup>2</sup><br>7.14                                                                |
| Чскатитель импул<br>CHO IMD1-3 CHGA<br><b>Дарление А</b><br>Пчек<br>1,448c00 pC/bar +<br>Диапазон: 3 590 бар<br>$0.2600$ pC<br>(6) 5 200 pC<br>C 10600 oC<br>0.20200c<br>Фильтр:<br>(6) 1DkHz<br>$20$ kHz<br>C 40 kHz<br>□ 500 kHz |                      | <b>B</b> Basements seems<br>CHI IMOT-3-CHGA<br>Даржение В<br><b>Flucio</b>                                                                                                    | С Наимпельмитри<br>CHE INCI-3 CHGA<br><b>Fluos</b><br>1,448e00 pCA ar +<br>Дыммарн: 1 800 бар<br>@2600c<br>0.5200c<br>C 10 600 pC<br>○ 20 200 pC<br>Фыльтр:<br><b>@ 10 kHz</b><br>$20$ kHz<br>C 40 kHz | П Чоилиеть импул<br>CHS IMD1-3-CHGA<br><b>Byck</b><br>1,448e00 pC/bar -<br><b>Дизлазон: 1 800 бар</b><br>@ 2600pC<br>€ 5200 ¢C<br>$C$ 10600 oC<br>$C$ 20200 pC<br>Фильтр:<br>@ 10kHz<br>C 20 kHz<br>C 48 kHz | Ввод напряжения<br>CH4 M05-0-D3SA<br><b>Duck</b><br>Диагазон:<br>@.1V<br>O2V<br>C 5V<br>C 10V | Е Возд напряжения<br>CHS INCE-0-D35A<br><b>Fluces</b><br>Льватаром<br>@ 1V<br>C 2V<br>C 5V<br>C 10V | С Ввод напряжения<br>CHB IM05-0-0.35A<br>Cappecr 1.5<br>Craer<br>Пчок<br><b>Пнапазон</b><br>01V<br>@2V<br><b>O.SV</b><br>C 10V | Н Века напряжения<br>CHP IMD5-0-D3SA<br>Скорост 1.5<br>Cren<br><b>Flyck</b><br><b>Диагазом</b><br>O1V<br>62V<br>C) 5V<br>C 10V |
|                                                                                                    |                      | 1,163e00 pC/sor -<br>Лиапазон: 2 240 бар<br>@ 2600 pC<br>◯ 5 200 pC<br>$\bigcap$ 10 $600$ $\bigcirc$<br>0.20200 <sub>p</sub><br><b>PHALTO</b><br>(a) 10 kHz<br>C 20 kHz<br>C 40 kHz |                                                                                                    |                                                                                                    |                                                                                               |                                                                                                    |                                                                                                    |                                                                                                    |
| Автончиь вкл.<br>Acole                                                                                                    |                      | C) 500 RHz<br>Автонить вкл.<br>Apply                                                                                                    | C 500 kHz<br>Дато+киь екл.<br>Apply                                                                                                    | ○ 500 kHz<br>Деточнить вки.<br>Apply                                                                                                    | Apply                                                                                         | Apply                                                                                               | Apply                                                                                                    | Acoly                                                                                                    |

Рис. 7.8 Панель «Баллистический анализатор» – настройки

 7.3.3.14 Нажать кнопку «TEST» при этом на панели «Баллистический aнализатор» вызывается панель «Напряжение на вводах» и производится контроль измерительной системы. В каналах А, В, C, D значения напряжений должны быть в интервале от -0,03 до 0,03. Необходимо подождать, если значения напряжений не находится в этом интервале, смотри рисунок 7.5

7.3.3.15 Закрыть панель, нажав красную кнопку **X** в правом верхнем углу панели.

 7.3.3.16 Нажать виртуальную кнопку «Открыть» на панели «Баллистический анализатор», автоматически сигнал «Пуск» засветится красны цветом, который дает указание оператору начать стрельбу, смотри рисунок 7.8. Измерительная система ожидает выстрел.

 7.3.3.17 В компьютере для устройства калибровки заряда QC04 запустить программу «QC Control.exe» На экране монитора компьютера появится окно панель «QC04 Charge Calibration (Калибратор заряда) », смотри рисунок 7.9.

 7.3.3.18 Нажать в основном окне виртуальную кнопку «Tools (инструменты)» и выбрать comport 1 или 2 или 3 для связи компьютера с калибратором заряда QC04.

 7.3.3.19 В окне «Impulse (импульс)» нажать первую сверху виртуальную кнопку «импульс с положительным передним фронтом».

 7.3.3.20 Нажать в окне «Time, ms (время, мс)» виртуальную кнопку «1,0». В окне «Amplitude (амплитуда)» в строчке «Range (диапазон)» появится значение 20000 pC.

7.3.3.21 Установить в строчке ниже, стрелками ↑↓, значение 2000 pC.

 7.3.3.22 Нажать виртуальную кнопку «Single (сигнал)», нажатие кнопки «Single (сигнал)» равносильно выполнению первого выстрела.

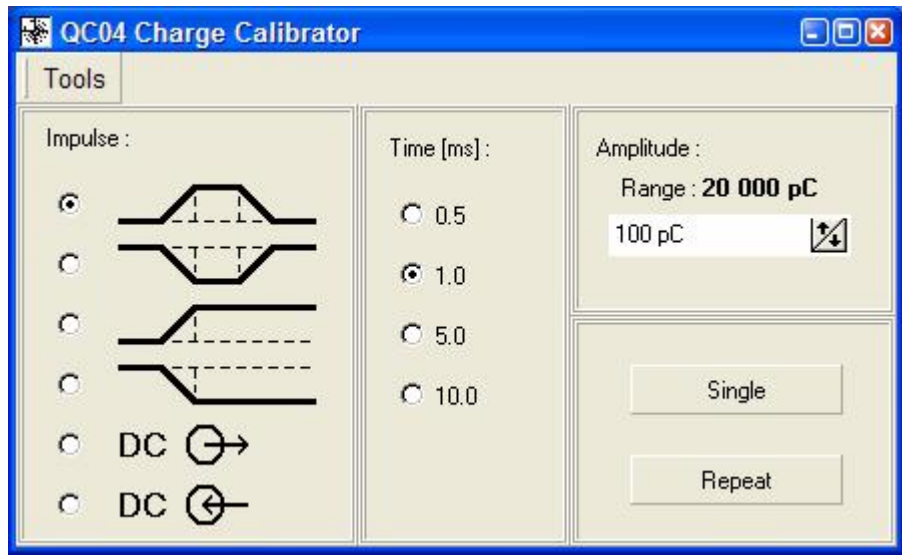

Рис. 7.9 Панель «QC04 Charge Calibration»

 Программа баллистического анализатора «CAL-CTBF-D3SA-DEF-CHGA 0-3-R02k6 with QC.ba» обработает входные сигналы, поступившие на входы усилителей импульсов и сохранит их в памяти BA04S.

 7.3.3.23 На панели «Баллистический анализатор – настройки», смотри рис. 7.8 нажать виртуальную кнопку «Авто», затем виртуальную кнопку «Открыть». Система переходит в автоматический режим измерения и ожидает следующий выстрел.

 7.3.3.24 Нажать виртуальную копку «Single (сигнал)» в панели «QC04 Charge Calibration» второго компьютера девять раз с интервалом в одну минуту.

 7.3.3.25 Нажать виртуальную кнопку «Стоп» на панели «Баллистический анализатор – настройки», смотри рисунок 7.8, при этом потухнет красный сигнал готовности системы к измерениям «Пуск».

7.3.3.26 Закрыть панель «Баллистический анализатор», нажатием кнопки **X** в панели «Баллистический анализатор» (красная кнопка в правом верхнем углу панели). Отобразится панель «Сохранить данные», смотри рисунок 7.10.

7.3.3.27 Нажать виртуальную кнопку «Уложить» в панели «Сохранить данные».

 7.3.3.28 Выбрать (Фaйл *>* Final Report) в основном меню программы «BA Control», появится протокол с измерениями.

7.3.3.29 Распечатать протокол измерений.

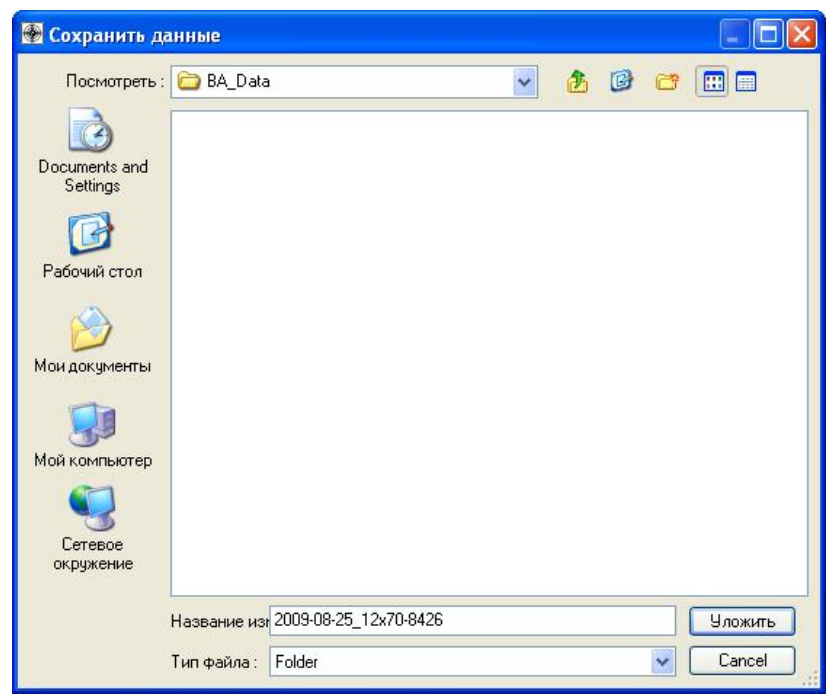

Рис. 7.10 Панель «Сохранить данные»

 7.3.3.30 По среднеарифметическому значению давления, рассчитанному программой «BA Control» для каждого измерительного канала BA04S, определить приведенную погрешность измерения давления.

Результаты измерений считаются положительными, если погрешность измерения давления BA04S, приведенная к конечному диапазону измерения для каждого измерительного канала, не превышает ±0,5%, при условии, что заряд *Q*зад. воспроизводимый мобильным устройством калибровки заряда QC04 равен воспроизводимому давлению *P*зад.

Формула для определения погрешности измерения давления баллистическим анализатором BA04S

$$
\delta P, \mathcal{C} = \pm [(\overline{P} \text{ u3M.} - P \text{3aJ.}) / P \text{u3M.}] \cdot 100, \tag{10}
$$

где

*P* изм. – среднеарифметическое давление измеренное баллистическим анализатором BA04S для каждого измерительного канала;

*P*зад. – давление воспроизводимое устройством калибровки заряда QC04;

*P*диап. - конечный диапазон измерения давления.

 7.3.3.31 Приведенная погрешность измерения давления, в относительных единицах, системой измерительной баллистической PROTOTYPA 2010/2269/E1 при выстреле определяется суммой погрешностей оборудования, входящего в состав системы и определяется по формуле

$$
\Delta P c = R^* \sqrt{\frac{\mathbf{a} \mathbf{b} s r}{\mathbf{e} \mathbf{b} R} \frac{\dot{\mathbf{a}}^2}{\mathbf{b} R} + \frac{\mathbf{a} \mathbf{b} s w}{\mathbf{e} R} \frac{\dot{\mathbf{a}}^2}{\mathbf{a} R} + 2^* \frac{\mathbf{a} \mathbf{b} c h a}{\mathbf{e} R} \frac{\dot{\mathbf{a}}^2}{\mathbf{a} R} ;
$$
\n(11)

$$
\Delta P c = 2600^* \sqrt{\frac{\text{g0}}{\text{g}^2 2600 \frac{\text{h}}{\text{g}}} + \frac{\text{g2}}{\text{g}^2 2600 \frac{\text{h}}{\text{g}}} + 2^* \frac{\text{g2}}{\text{g}^2 2600 \frac{\text{h}}{\text{g}}} = 3,23 \text{ M} \Pi a \ (32, 26 \text{ bar}), \ \text{rge}
$$

*R* – конечный диапазон измерения заряда равный 2600 пКЛ

 $\Delta$ sr = 0,52 МПа - максимальная погрешность измерения давления эталонным датчиком Kistler 6213BK, при нелинейности чувствительности датчика не более 0,3%;

Δsw – 2,60 МПа - максимальная погрешность измерения давления рабочим датчиком Kistler 6215, при нелинейности чувствительности датчика не более 1,0% для конечного диапазона измерения заряда равному 2600 пКл ;

Δcha - 1,30 МПа - максимальная погрешность измерения давления баллистическим анализатором BA04S;

 7.3.3.32 Приведенная погрешность измерения давления , в процентах (%), системой измерительной баллистической PROTOTYPA 2010/2269/E1 при выстреле к конечному диапазону измерения давления определяется по формуле

$$
\delta Pc\mathscr{S} = \frac{\mathsf{D}Pc}{Pk} * 100 \tag{12}
$$

 $\delta P_c$ % =  $\frac{3,23}{1055}$  \*100 185,7  $\frac{3,23}{25}$  \*100 =1,7, где

$$
Pk = \frac{K, nK\pi}{Acp, nK\pi / M\Pi a} = \frac{2600}{14} = 185,7 \text{ M} \Pi a - \text{конечный диапазон измерения давления};
$$

К, пКл =2600 – конечный диапазон измерения заряда; Аср, пКл/МПа = 14 средняя чувствительность рабочего датчика давления Kistler 6215.

 Результат поверки считается положительным, если приведенная погрешность измерения давления системой измерительной баллистической PROTOTYPA 2010/2269/E1 при выстреле, рассчитанная по формулам (11), (12) не превышает - 1,7% или 3,23 МПа

#### **7.3.4 Определение погрешности измерения начальной скорости заряда (дробь в контейнере) системой измерительной баллистической.**

 7.3.4.1 Подготовить универсальный баллистический затвор UZ-2002 к выстрелу в соответствии с документом «УНИВЕРСАЛЬНЫЙ БАЛЛИСТИЧЕСКИЙ ЗАТВОР UZ-2002 Инструкция по эксплуатации».

 7.3.4.2 Собрать схему по рисунку 15 «Методики баллистических тестов дробовых патронов».

7.3.4.3 Провести визуальный контроль используемого измерительного баллистического ствола по соответствующему чертежу документа «Методики баллистических тестов дробовых патронов»:

- калибр 12/70 –по чертежу BT- 920-1000k;
- калибр 12/76 по чертежу BT- 980-1000k;
- калибр 16/70 по чертежу BT- 940-1000k;
- калибр 20/70 по чертежу BT- 960-1000k;

 7.3.4.4 Подсоединить частотомер электронно-счетный вычислительный Ч3-64/1 кабелями длиной один метр с разъемами СР-50-74ПВ, через высокочастотные тройники СР-50- 95ФВ, параллельно к входам G и H баллистического анализатора BA04S. Вход G баллистического анализатора со входом А частотомера (импульс – «старт»), вход H баллистического анализатора со входом Б частотомера (импульс – «стоп»). Время задержки импульсов кабелями не должно превышать - пять наносекунд.

 7.3.4.5 Подготовить датчик Kistler 6215 и установить в измерительный баллистический ствол.

 7.3.4.6 Установить расстояние между устьем баллистического затвора и центром передвижной атмосферостойкой оптической рамки WLS03 на значение равное  $1,5 \pm 0,1$  м.

 7.3.4.7 Включить компьютер, баллистический анализатор BA04S, передвижную атмосферостойкую оптическую рамку WLS03 и частотомер Ч3-64/1.

7.3.4.8 Прогреть включенные приборы не менее одного часа.

 7.3.4.9 Убедиться в готовности баллистического анализатора BA04S по пункту 7.3.3.5 настоящей методики поверки. Установить частотомер Ч3-64/1 в режим измерения интервала времени между импульсами «tА-Б»

 7.3.4.10 Запустить программу «BA Control». В панели «BA Control» выбрать «Фaйл > Нoвый», а в панели «Нoвый», смотри рисунок 7.11. Задать название файла для измерения. Рекомендуемое название файла: калибр – номер ствола, например 12\_70-8426. Программа «BA Control» автоматически дополнит дату перед названием файла для получения окончательного названия: ГОД-МЕСЯЦ-ДЕНЬ, калибр-номер ствола.

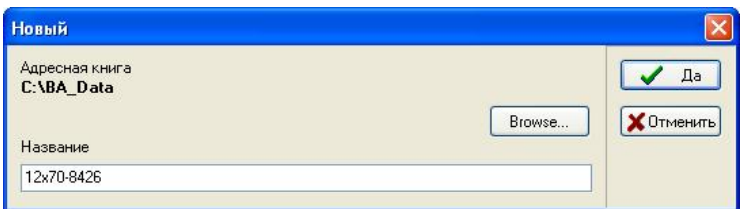

Рис.7.11 – Панель «Нoвый»

7.3.4.11 Нажать «Да». Отобразится панель «Report form», смотри рисунок 7.12.

7.3.4.12 Заполнить требуемые данные в панели «Report form».

 7.3.4.13 Нажать «Да». Отобразится панель «Баллистический aнализатор» в которой устанавливаются параметры измерения баллистического анализатора BA04S, смотри рисунок 7.13 Установленные параметры соответствуют последнему произведенному измерению

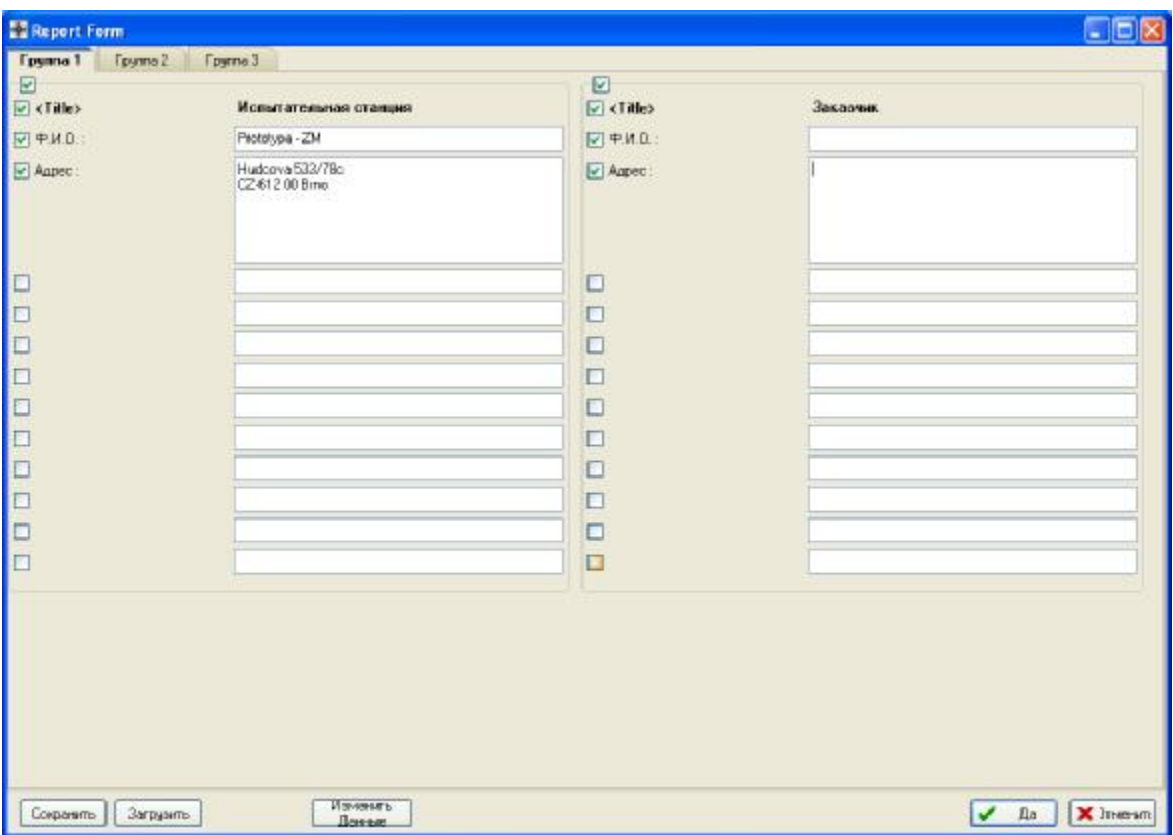

Рис. 7.12 Панель «Report form»

| Merca sudapor   1 MHz                                                                                     | $\blacksquare$                                                                                   | exist 1, MA, Data 2011-05-04, 12:20-8427                                                                                                    |                                                                                                    |                                                                                                    | Coperne:                                                                                             | <b>Buttown II</b> .                                           | Chipera<br><b>Dript-Mis</b>                                     |  |
|----------------------------------------------------------------------------------------------------|--------------------------------------------------------------------------------------------------|----------------------------------------------------------------------------------------------------|----------------------------------------------------------------------------------------------------|----------------------------------------------------------------------------------------------------|----------------------------------------------------------------------------------------------------|---------------------------------------------------------------|-----------------------------------------------------------------|--|
| 12.5%<br><b><i><u>ITuas</u></i></b> :<br>Край<br>$[$ +                                                    | 5.50 / 0.10 / 5.50 / 7.00 pm<br>линг 5 500 / 100 / 5 500 / 7 600 тичес.<br>141.50 KI<br>۰<br>۰   |                                                                                                    |                                                                                                    |                                                                                                    |                                                                                                    |                                                               |                                                                 |  |
| Настройка:                                                                                                | ABICH0.11<br>Загрузить<br>C.D (DH2.3)<br>Сохранить<br>E.F (CH4.5)<br>G.H (CH6.7)                 | $-1.50$ MO<br>$\sigma^2$ and<br>$0.00 \text{ sec}$<br>$V - A$<br>$-1.50$ MC<br>$u =$<br>$+ -$<br>2.00 мл                                         |                                                                                                    |                                                                                                    |                                                                                                    | 400 MG<br>$0.10$ ave:<br>4.00 ме<br>5.00 pm                   | Anen<br>$-4$<br><b>TEST</b><br>X<br>4 <sup>2</sup><br>$x =$     |  |
| Усиллеть импул<br>CHA IMO1-3 CHEA<br><b>Дарление А</b>                                                    | <b>B Hollemen</b> veeryn<br>CHI IMOT-3 CHGA<br>Даряение В                                        | С Чокигельнител<br>CHR INDI-3 CHGA<br><b>Fluos</b><br>1,448e00 pC bar +<br>Днапазон: 1 800 бар<br>@2600c<br>0.5200cC<br>€ 10 600 pC<br>0.20200pC | <b>В Ноилиель импул</b><br>CHS IMD1-3-CHGA<br><b>Byck</b><br>1,448e00 pC/bar =<br>Диапазон: 1 800 бар<br>@ 2600pC<br>$C$ 5 200 pC<br>$C$ : 10600 oC<br>$C$ 20 200 pC | Е Ввод напряжения<br>CH4 M05-0-D3SA<br><b>Dyps</b><br>Диагазон:<br>(6) 1V<br>O2V<br>C) 5V<br><b>C 10V</b> | Е Возд напряжения<br>CH8 IND5-0-D35A<br><b>Flucist</b><br>Buanascer<br>@ 1V<br>C 2V<br>C 5V<br>0.10V | С Ввод напряжения<br>CHB IM05-0-0.35A<br>Скорост 1,5<br>Cragg | Н Века напряжения<br>CHP IMD5-0-D3SA<br>Скаровт 1.5<br>Cren     |  |
| Пуск                                                                                                    | <b>Flace</b>                                                                                     |                                                                                                    |                                                                                                    |                                                                                                    |                                                                                                    | Пуск                                                          | <b>Flyck</b><br><b>Пиагазом</b><br>O1V<br>@2V<br>C) 5V<br>C 10V |  |
| 1,448c00 pC/bar -<br>Лимпазон : 3.590 бал<br><b>◎ 2600 pC</b><br>(6) 5 200 pC<br>C 10600 oC<br>C 20200 pC | 1,163e00 pC/agr -<br>Лимпалон: 2.240 бар<br>@ 2600 pC<br>C 5200 pC<br>£10,600 pC<br>$0.20200p$ C |                                                                                                    |                                                                                                    |                                                                                                    |                                                                                                    | Пыалазом<br>01V<br>@32<br><b>O-5V</b><br>C 10V                |                                                                 |  |
| Фильтр:<br>(6) 10kHz<br>$20$ kH <sub>2</sub><br>C 40 kHz<br>C 500 kHz                                     | <b>PHANTO:</b><br>(6) 10 kHz<br>C 20 kHz<br>C 40 kHz<br>C) 500 MHz                               | Фыльтр:<br><b>@ 10 kHz</b><br>$20$ kHz<br>Ö<br>C 40 kHz<br>C 500 kHz                                                                             | Фильтр:<br>@ 10kHz<br>$20$ kHz<br>o<br>$0.40$ kHz<br>○ 500 kHz                                                                                                    |                                                                                                    |                                                                                                    |                                                               |                                                                 |  |
| Деточник вкл.<br>Acole                                                                                    | Автонить вкл.<br>Apply                                                                           | Дато+киь екл.<br>Apply                                                                                                    | ДЕТОЧНИТЬ ВКА:<br>Apple                                                                                                    | Apply                                                                                                    | Apply                                                                                                | Apply                                                         | Acoly                                                           |  |

Рис.7.13 – Панель «Баллистический анализатор» – настройки

 7.3.4.14 Нажать кнопку «Открыть», вызывается панель «Open (Oткрыть)», смотри рисунок 7.14 Загрузить требуемую методику измерения. В этой панели выбрать файл "МЕТ -EPVAT-12-16-20.ba". Нажатием кнопки «Загрузить» производится автоматическая настройка параметров измерения.

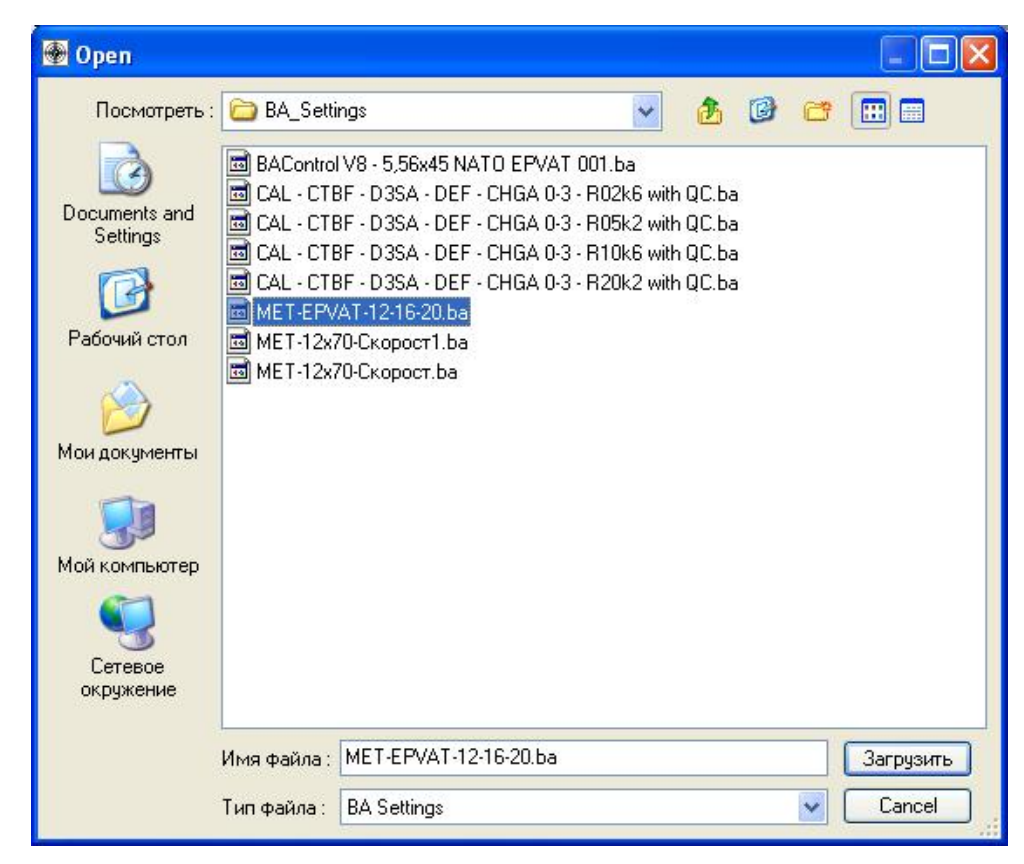

Рис.7.14 – Панель «Открыть»

 Если для измерений использован пьезоэлектрический датчик, отличающийся от приведенного в загруженной методике, необходимо изменить его константу (чувствительность ) в соответствии с листом калибровки. Нажатием кнопки с изображением константы датчика и выбором строки «Load (Загрузить)» для канала A, смотри рисунок 7.15, вызывается панель «Oткрыть» для датчика давления, смотри рисунок 7.16.

 7.3.4.15 В окне «PIEZO» панели «Открыть» выбрать серийный номер соответствующего датчика.

 7.3.4.16 Нажать кнопку «Открыть» - при этом осуществляется загрузка константы (чувствительности) датчика в канал A.

 7.3.4.17 Проверить в панели «Баллистический анализатор» для каналов A константу датчика.

 7.3.2.18 Нажать кнопку «TEST» при этом на панели «Баллистический aнализатор» вызывается панель «Напряжение на вводах» и производится контроль измерительной системы. Значения напряжений постоянного тока на вводах BA04S, должны быть в интервале от -0,03 до 0,03. Необходимо подождать если значения напряжений не находятся в этом интервале.

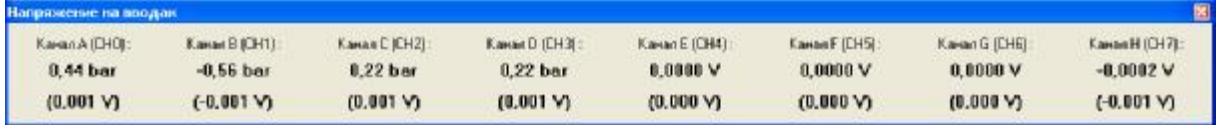

## МП 032-30007-2014

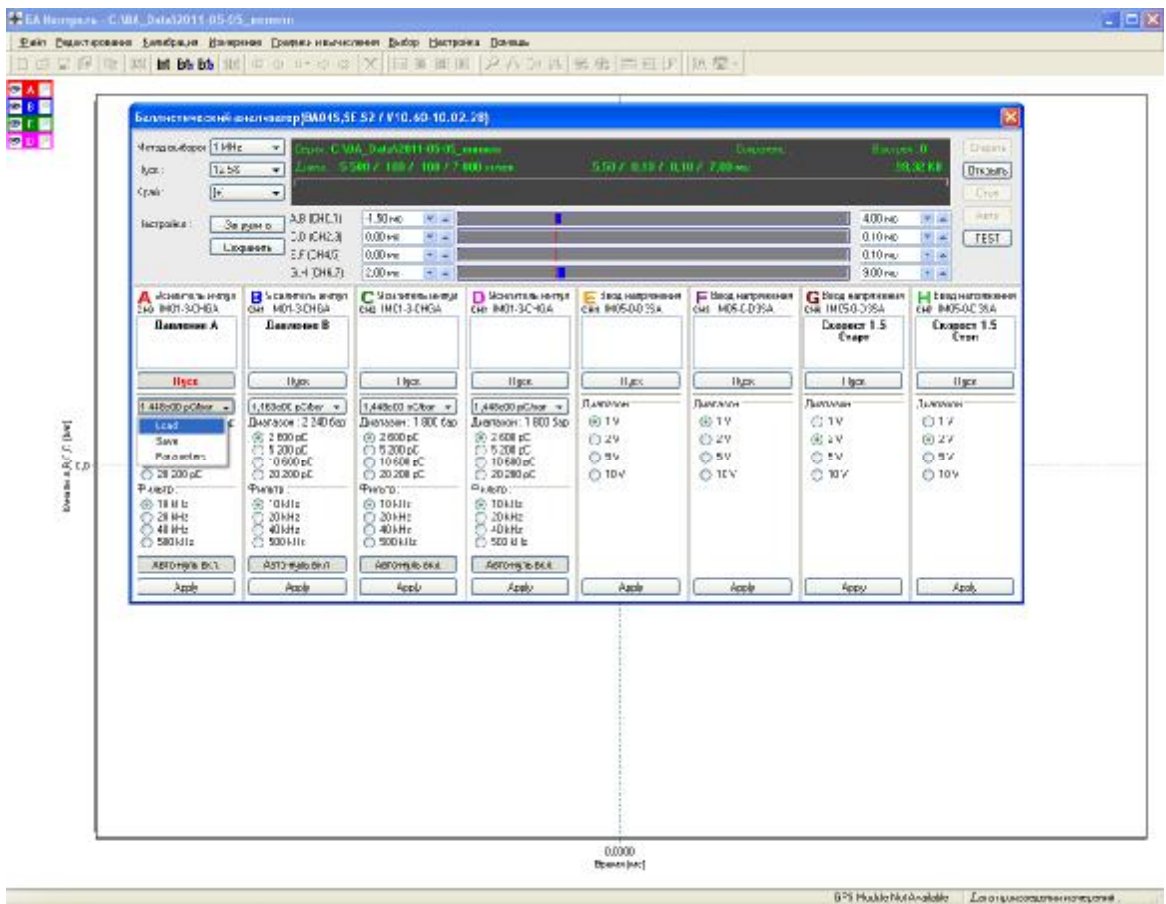

Рис.7.15 – Панель «Баллистический анализатор – настройки»

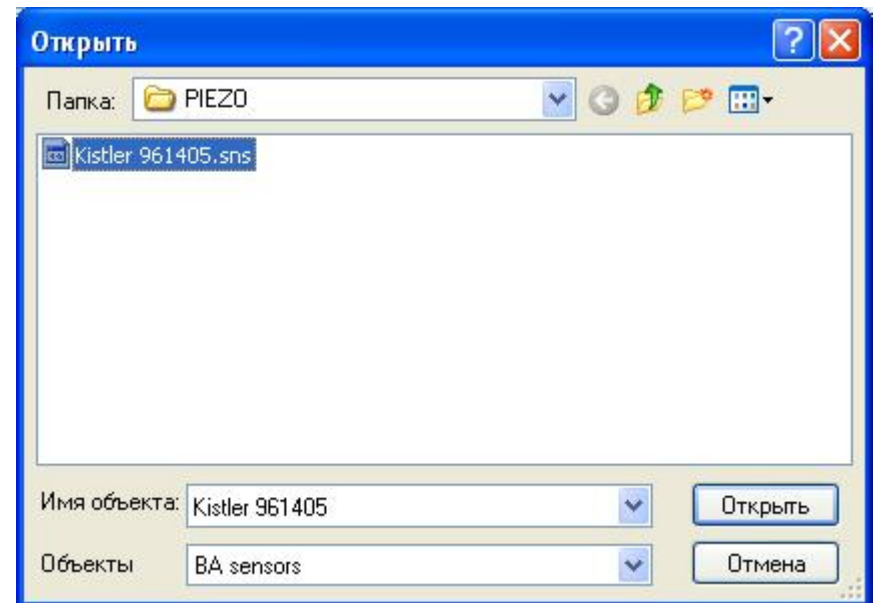

Рис.7.16 – Панель «Oткрыть» – загрузка константы (средней чувствительности) датчика.

7.3.4.19 Закрыть панель «Напряжения на вводах» нажав красную кнопку **X** в правом верхнем углу панели.

 7.3.4.20 Нажать кнопку «Oткрыть». Автоматически включится красный световой сигнал «Пуск», который дает указание оператору начать стрельбу, смотри рисунок 7.17. Измерительная система ожидает выстрел.

|                                                                                                    |                             |                                                                                   |                                                                      |                                                                                                    | Баллистический анализатор (ВАО45,5Е,52 / V10.60-10.02.2В) Метод: МЕТ-12х70-Скорост                                                                              |                                               |                                                           |                                                                     | 図                                                                    |  |  |
|----------------------------------------------------------------------------------------------------|-----------------------------|-----------------------------------------------------------------------------------|----------------------------------------------------------------------|----------------------------------------------------------------------------------------------------|----------------------------------------------------------------------------------------------------|-----------------------------------------------|-----------------------------------------------------------|---------------------------------------------------------------------|----------------------------------------------------------------------|--|--|
| Merca succepor   Mill<br><b><i><u>ITuck</u></i></b>                                                                                                    | 12.5%                       | ÷<br>٠                                                                            |                                                                      | ersio: E. URA. Data (2011-05-04: 12:70-8427)<br>Сорнинг<br>5.50 / 0.10 / 0.10 / 7.00 pc.<br>David: 5.500 2, 100 2, 100 2.7.000 young.                                   |                                                                                                    |                                               | <b>Rumper B.</b>                                          | Chipera<br><b>SB 32 KB</b><br>Driziotto                             |                                                                      |  |  |
| $\lceil \cdot \rceil$<br>Koaii                                                                                                    |                             | ÷                                                                                 | Ожидеественности выстании                                            |                                                                                                    |                                                                                                    |                                               |                                                           |                                                                     |                                                                      |  |  |
| Настройка:                                                                                                    | <b>Seputin</b><br>Ciopavin- |                                                                                   | ABICH0.11<br>C.D (DH2,3)<br>E.F (CH4.5)<br>G.H ICHE.71               | <b>1.60 pm</b><br>$\frac{1}{2} \left( \frac{1}{2} \right)$<br>000 kg<br>$-1$<br>0.05 <sub>1</sub><br>$+1.4$<br>2001mg<br><b>All Times</b>                               |                                                                                                    |                                               |                                                           | <b>ILCU and</b><br>0.10 ac<br><b>U.10 set</b><br>$9.00 \text{ sec}$ | Anzo<br>$-14$<br>TEST<br><b>WIND</b><br>$-15$<br><b>WE CALL</b>      |  |  |
| Всилимы импул<br>CHO IMO1-3 CHGA<br>Лапление А                                                                                                    |                             | CHI IMOT-3-CHGA                                                                   | <b>B</b> Basements seemsn<br><b>Illonemue</b> II                     | C Housterbanner<br>CHR INDI-3 CHGA                                                                                                    | • Чокливнымпул<br>CH3 IMD1-3-CHGA                                                                                                    | Б Века напряжения<br>CHA MOSO-D3SA            | Е Возд напряжения<br>CHS INCE-0-035A                      | G Beag Harp awer set<br>CHB IM05-0-0.35A<br>Cannoce 1.5<br>Creer    | Н Века напряжения<br>CH7 IMD5-04035A<br><b>CARDOCI 1.5</b><br>Cents: |  |  |
| Пуск                                                                                                    |                             |                                                                                   | These.                                                               | <b>Floor</b>                                                                                                    | <b>Elvision</b>                                                                                                    | <b>Digit</b>                                  | <b>Fluidos</b>                                            | Tius-                                                               | <b>Figgs</b>                                                         |  |  |
| $-440e00$ pCAstr $-$<br>Пиялазон: 1 800 бар<br>$-2600$ $-0$<br>$\lesssim 200$ pC<br>10.600 cC<br>20:200 oC<br>中um/tp:<br>$-100M2$<br>20%Hz<br><b>ABINE</b><br>500 KHz |                             | 图 2.800 pC<br>5 200 pC<br><b>PHATO</b><br>$-1000$<br>20 kHz<br>40 kHz<br>500 liHz | 1,160e00pCbsr =<br>Tuesnapolis: 2.240 datr<br>10.600 cC<br>20 200 pC | 1.449e00 pC&-ar =<br>Bastione: TBD farr<br>in 2600 nC<br>$+5200c$<br>10,600 kC<br>20,200 pC<br><b>Fairling</b><br>$n:10$ kHz<br>$-20$ kHz<br>$1.40$ kHz<br>$-500$ lifts | 1.449600 pC/bst =<br>Distriason: 1.000 Sep-<br>(iii) 2 600 pC<br>5 203 eC<br>18600 pC<br>20 200 oC<br><b>Punite</b><br>Go 10 kHz<br>20 kHz<br>40 kHz<br>500 kHz | Диагазон:<br>(81.1V)<br>O.2V<br>C 5V<br>○ 10V | <b>Biographican</b><br>(ii) TV.<br>C 2V<br>O 5V<br>C) 10V | Пнаталон<br>C11V<br>(0.29)<br>0.5V<br>C+10V                         | <b>Пиализом</b><br>0.1V<br>(0) 2V<br>C-5V<br>© 10V                   |  |  |
| Леточник ене<br>Archi                                                                                                    |                             |                                                                                   | Анто-мать-вал.<br>Apply                                              | Astoroum on n.<br><b>Apply</b>                                                                                                    | Леточную вня.<br><b>Bable</b>                                                                                                    | Apply                                         | Abbly.                                                    | Apply.                                                              | <b>Accily</b>                                                        |  |  |

Рис. 7.17 – Панель «Баллистический анализатор»

 7.3.4.21 Проверить визуально правильность сборки испытываемых патронов и их состояние.

- на краю патронной гильзы должна быть пропилена канавка для правильного позиционирования патрона в затворе;

- в гильзе должно быть просверлено отверстие диаметром 2 мм на расстоянии 29 мм, отверстие просверливается в приспособлении для сверления.

Патроны должны быть выдержаны перед стрельбой при температуре 21±3ºС не менее 2-х часов.

7.3.4.22 Установить патрон в универсальный баллистический затвор UZ-2002.

## **ВНИМАНИЕ! Оператору разрешено выполнять выстрел только при постоянно включенном красном сигнале.**

7.3.4.23 Произвести первый выстрел для прогрева.

 Измерительная система зарегистрирует данные в памяти BA04S, передаст в компьютер и отобразит измеренные сигналы в панели «БА Контроль». Красный световой сигнал погаснет. В панели «БА Контроль» проверить настройку методики, уровень и форму сигналов.

#### МП 032-30007-2014

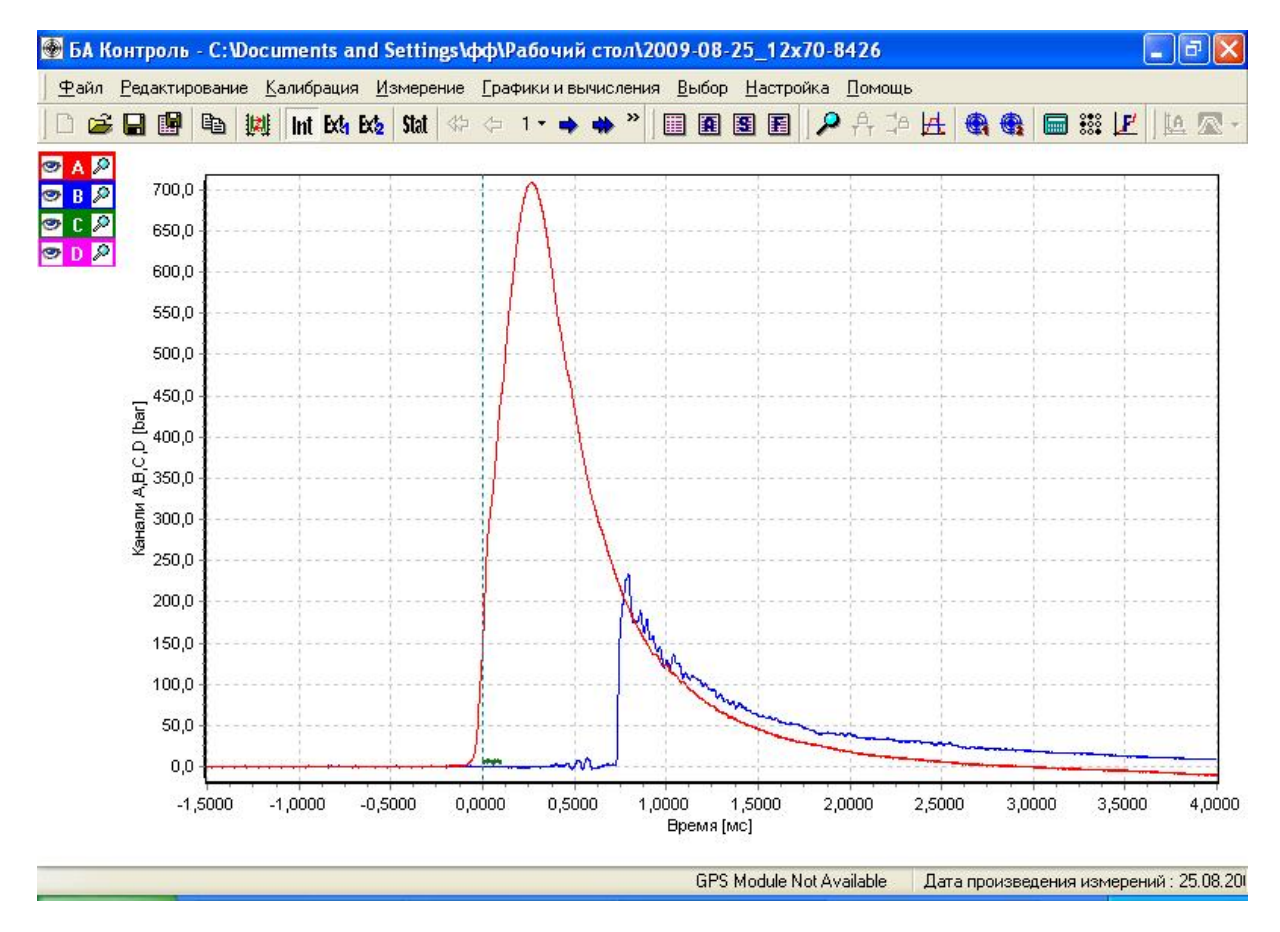

Рис.7.18 – Панель «БА Контроль»

 7.3.4.24 Зафиксировать результат измерения времени между импульсами «старт- стоп» частотомером электронно-счетным вычислительным Ч3-64/1.

 7.3.4.25 Выйти из панели «БА Контроль», нажав кнопку «Измерения», появится панель «Баллистический анализатор», смотри рисунок 7.17.

 7.3.4.26 Нажать кнопки «Авто» и «Открыть» в панели «Баллистический анализатор», при этом снова включится красный световой сигнал «Пуск». Измерительная система ожидает выстрела.

 7.3.4.27 Произвести всего десять выстрелов, соблюдая установленный интервал между выстрелами равный одной минуте.

 7.3.4.28 После каждого произведенного выстрела фиксировать измерения между импульсами «старт- стоп» частотомером электронно-счетным вычислительным Ч3-64/1.

 7.3.4.29 После последнего измерительного выстрела в панели «Баллистический aнализатор» закончить измерения нажатием кнопки «Стоп». Красный световой сигнал погаснет.

7.3.4.30 Закрыть панель «Баллистический анализатор», нажатием кнопки В в панели «Баллистический aнализатор» (красная кнопка в правом верхнем углу панели). Отобразится панель «Сохранить данные», смотри рисунок 7.19.

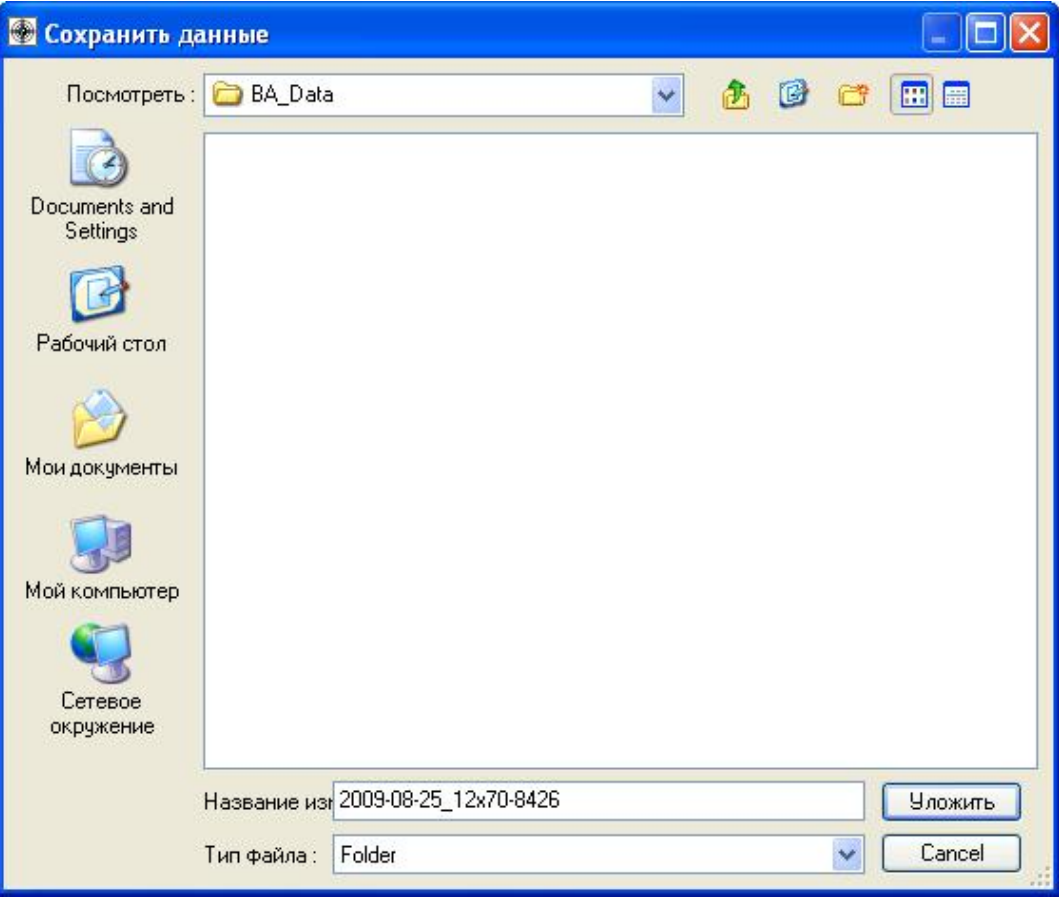

Рис.7.19 - Панель «Сохранить данные»

7.3.4.31 Нажать кнопку «Уложить» - полученные измерения будут сохранены.

 7.3.4.32 Выбрать (Фaйл *>* Final Report) в основном меню программы «BA Control», появится протокол с измерениями, смотри рисунок 7.20.

7.3.4.33 Распечатать протокол.

 7.3.4.34 Закрыть программу «BA Control» (выбрать Фaйл > Конец), появится панель «Confirm (Подтверждение)», смотри рисунок 7.21.

7.3.4.35 Нажать кнопку «Yes (Да)» в панели «Confirm (Подтверждение)».

 7.3.4.36 Выключить компьютер, выключить BA04S, оптическую передвижную рамку WLS03 и частотомер Ч3-64/1. Разобрать схему, собранную по рисунку 15 документа«Методики баллистических тестов дробовых патронов» и разобрать универсальный баллистический затвор UZ-2002.

#### МП 032-30007-2014

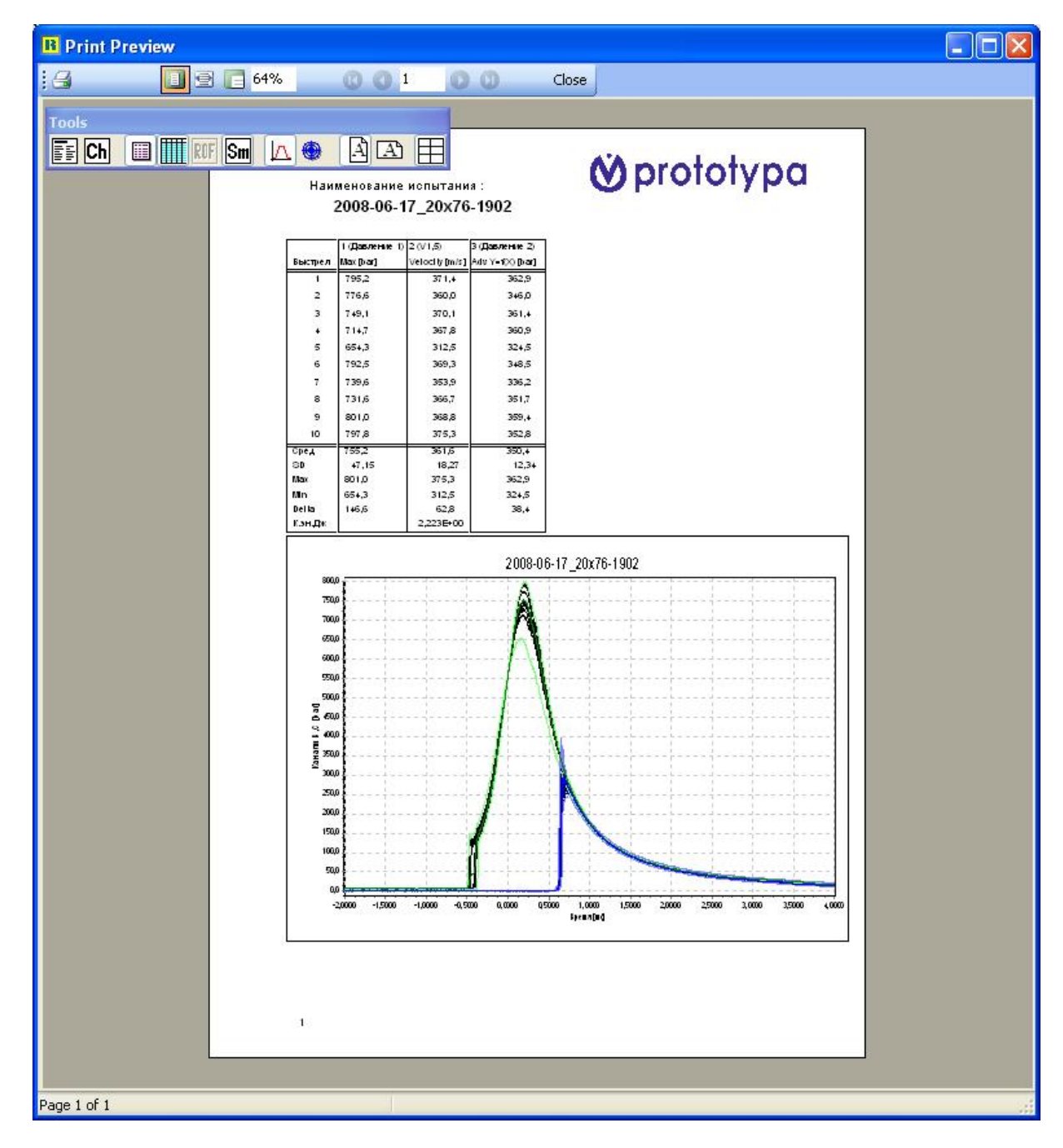

Рис.7.20 – Панель «Результат»

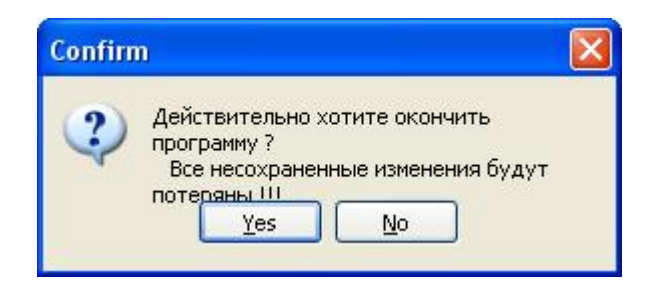

Рис.7.21 – Панель «Confirm»

 7.3.4.37 Вычислить начальную скорость заряда (дробь в контейнере) для каждого выстрела по формуле

$$
V_{H.H.} = \frac{S}{t} \quad (M/c), \quad T_{H}e \tag{13}
$$

S,м - расстояние между световыми барьерами, равное одному метру;

t,с – время между импульсами «старт - стоп», измеренное частотомером электронносчетным вычислительным Ч3-64/1 для каждого произведенного выстрела.

 7.3.4.38 Погрешность измерения начальной скорости заряда (дробь в контейнере) системой измерительной является суммарной погрешностью, состоящей из:

- погрешности измерения скорости заряда (дробь в контейнере) передвижной оптической рамкой WLS03, равной  $\pm$  0,2%;

- погрешности точности установления оптической рамкой WLS03, равной  $\pm$  0,5 м/с или  $\pm$  0,125%, для скорости до 400 м/с и не должна превышать погрешности, вычисленной по формуле

$$
\delta \text{VH.c.} = \sqrt{(0,2)^2 + (0,125)^2} = \pm 0,24 \text{ %.}
$$
 (14)

 7.3.4.39 Вычислить погрешность измерения между измеренными среднеарифметическими значениями начальной скорости заряда (дробь в контейнере) системой измерительной и среднеарифметическими значениями начальной скорости заряда (дробь в контейнере), измеренными с помощью частотомера электронно-счетным вычислительного Ч3-64/1 по формуле

$$
\delta v, \mathcal{C} = \frac{\overline{V}_{H.C} - \overline{V}_{H.\mathcal{U}}}{\overline{V}_{H.\mathcal{U}}} * 100, \text{ rge } (15)
$$

 $\overline{V}$  н.с – среднеарифметическая начальная скорость заряда (дробь в контейнере), измеренная системой измерительной, м/с;

*V* н.ч *-* среднеарифметическая начальная скорость заряда (дробь в контейнере), измеренная частотомером Ч3-64/1, м/с.

 Результат поверки считается положительным, если погрешность измерения начальной скорости заряда (дробь в контейнере), измеренная системой измерительной баллистической PROTOTYPA 2010/2269/E1, зав. № 2373 и вычисленная по формуле (15) не более - ±0,24 %.

#### **7.3.5 Проверка герметичности масляной камеры генератора импульса давления – Kistler 6909.**

 7.3.5.1 Проверку герметичности масляной камеры генератора импульса давления – Kistler 6909 (далее - генератор импульсов) проводить в соответствии с документом «Датчики давления KISTLER для баллистических измерений Принадлежности Калибровка датчиков Инструкция по эксплуатации».

7.3.5.2 Достать генератор импульсов из упаковки.

7.3.5.3 Отвернуть в нижней части цилиндра 4 болта с внутренней головкой М5.

 7.3.5.4 Проверить, что цилиндр для монтажа датчиков давления имеет обозначение 6931А2.

 7.3.5.5 Положить основание генератора импульсов в горизонтальное положение на стол. Резьба М12х1 должна быть сверху.

 7.3.5.6 Приклеить на эталонный датчик Kistler 6213BK одно уплотнительное кольцо 1100, с помощью вазелина Kistler 1063 таким образом, чтобы это коническое уплотнительное кольцо было направлено узкой стороной к датчику.

 7.3.5.7 Закрутить эталонный датчик давления Kistler 6213 BK в отверстие с резьбой М12х1 генератора импульса, используя динамометрический ключ 1371В и шестигранную насадку 1373, с моментом затяжки 40 Нм.

 7.3.5.8 Повернуть основание генератора импульсов на 180° (эталонный датчик Kistler 6213 BK – должен находиться снизу).

 7.3.5.9 Заполнить камеру генератора импульсов специальным маслом Kistler 1053 с помошью пипетки – объем пипетки около 1 см<sup>3</sup>

 7.3.5.10 Перемещать пинцетом поршень генератора импульсов в крайние положения до момента, пока из камеры не перестанут выходить воздушные пузыри. При этом камера должна быть полностью заполнена маслом.

 7.3.5.11 Выполнить пункт 7.3.5.7 для рабочего датчика давления Kistler 6215 с моментом затяжки 20 Нм.

7.3.5.12 Собрать генератор импульсов.

7.3.5.13 Поставить генератор импульсов на ровную поверхность пола.

 7.3.5.14 Поднять груз до максимально возможного хода (около 40 см), отпустить его, дать ему упасть и поймать груз.

7.3.5.15 Выполнить пункт 7.3.5.14 десять раз.

 7.3.5.16 После выполнения пункта 7.3.5.15 внимательно, с применением увеличительной лупы, осмотреть резьбовые места соединения датчиков давления с масляным генератором на предмет отсутствия масляных подтеков. Если таковые имеются – принять меры к их устранению (проверить затяжку датчиков, целостность уплотнительных колец).

 Генератор импульсов допускается к дальнейшему применению при отсутствии масляных подтеков, в противном случае генератор импульсов к дальнейшему применению – не допускается.

#### **7.3.6 Проверка чувствительности рабочего датчика давления Kistler 6215.**

 7.3.6.1 Калибровка чувствительности рабочего датчика давления Kistler 6215 производится в соответствии с документом «Датчики давления KISTLER для баллистических измерений Принадлежности Калибровка датчиков Инструкция по эксплуатации».

7.3.6.2 После положительных результатов проверки при выполнении пункта 7.3.5

соединить с помощью кабелей типа 1631C2 оба датчика с баллистическим анализатором BA04S таким образом, чтобы канал А был на баллистическом анализаторе соединен с рабочим датчиком (KISTLER 6215), а канал В с эталонным датчиком (KISTLER 6213BK)

 7.3.6.3 Включить баллистический анализатор BA04S и прогреть его в течение одного часа.

7.3.6.4 Включить ПК и подождать пока загрузится операционная система.

 7.3.6.5 Запустить программное обеспечение «BA Control.exe» В панели «BA Control» выбрать «Фaйл > Нoвый» и, в панели «Нoвый» задать название файла для измерения (например: Калибровка KISTLER 6215, зав. № ХХХХ), см. рис. 7.11.

7.3.6.6 Нажать «Да». Отобразится панель «Report form» см. рис.7.12.

7.3.6.7 Заполнить требуемые данные в панели «Report form».

7.3.6.8 Нажать «Да». Отобразится панель «Баллистический aнализатор», см. рис 7.13.

 7.3.6.9 Нажать кнопку «Открыть», вызывается панель «Open (Открыть)». Загрузить методику калибровки (C:\BA\_Settings\calibration), см. рис 7.14.

 7.3.6.10 Задайте для канала А чувствительность рабочего датчика KISTLER 6215, а для канала В - чувствительность эталонного датчика KISTLER 6213BK

7.3.6.11 Начните измерения, нажав кнопку «Старт». Система готова к началу измерений.

 7.3.6.12 Поднимите груз приблизительно до середины возможного хода (около 20 см), отпустите его, дайте ему упасть на поршень и поймайте груз.

7.3.6.13 Повторите пункт 7.3.6.12 десять раз.

 7.3.6.14 По средним значениям давления (AVG), рассчитанным программным обеспечением «BA Control», рассчитайте новую чувствительность рабочего датчика  $K_{new}$  по следующей формуле:

 $\operatorname{AVG}_{\text{pafo}}$ очий датчик  $K_{new} = K_{old} *$  ---------------------, где AVGэталонный датчик

Kold - первоначальная чувствительность рабочего датчика Kistler 6215

Knew - новая установленная чувствительность рабочего датчика Kistler 6215

AVGрабочий датчик - среднее измеренное значение давления рабочего датчика Kistler 6215

 $AVG_{\text{STALOHEINH}}$  - среднее измеренное значение давления эталонного датчика Kistler 6213BK

7.3.6.15 Задайте новую установленную чувствительность рабочего датчика Kistler 6215 K<sub>new</sub> в память баллистического анализатора BA04S.

7.3.6.16 Повторите процесс калибровки, пока не будет действовать соотношение

 $\rm{AVG}_{\rm{372JOHHb}H}$  датчик  $^*$   $\rm{0,99}$   $\leq$   $\rm{AVG}_{\rm{pa604M\,AA74HK}} \leq \rm{AVG}_{\rm{372JOHHb}H}$  датчик  $^*$   $\rm{1,01}$ 

 7.3.6.17 Сохраните новую установленную чувствительность рабочего датчика Kistler 6215 К<sub>леw</sub> в памяти баллистического анализатора BA04S.

 7.3.6.18 Сверните программу «BA Control», выключите компьютер и разберите масляный генератор импульса Kistler 6909.

 Результат калибровки чувствительности рабочего датчика Kistler 6215 считается положительным, если действует соотношение

AVGэталонный датчик \* 0,99 ≤ AVGрабочий датчик ≤ AVGэталонный датчик \* 1,01.

## **Внимание! По требованию Изготовителя калибровка чувствительности датчика давления Kistler 6215 производится после проведения пятисот (500) выстрелов**.

#### **8 Оформление результатов поверки**

8.1 При положительных результатах поверки по разделу 7 настоящей методики выписывается «Свидетельство о поверке» на систему измерительную баллистическую PROTOTYPA 2010/2269/E1, зав. №2373, при невыполнении любого пункта поверки по разделу 7 настоящей методики выписывается «Извещение о непригодности» в соответствии с ПР 50.2.006-94 «ГСИ. Порядок проведения поверки средств измерений».